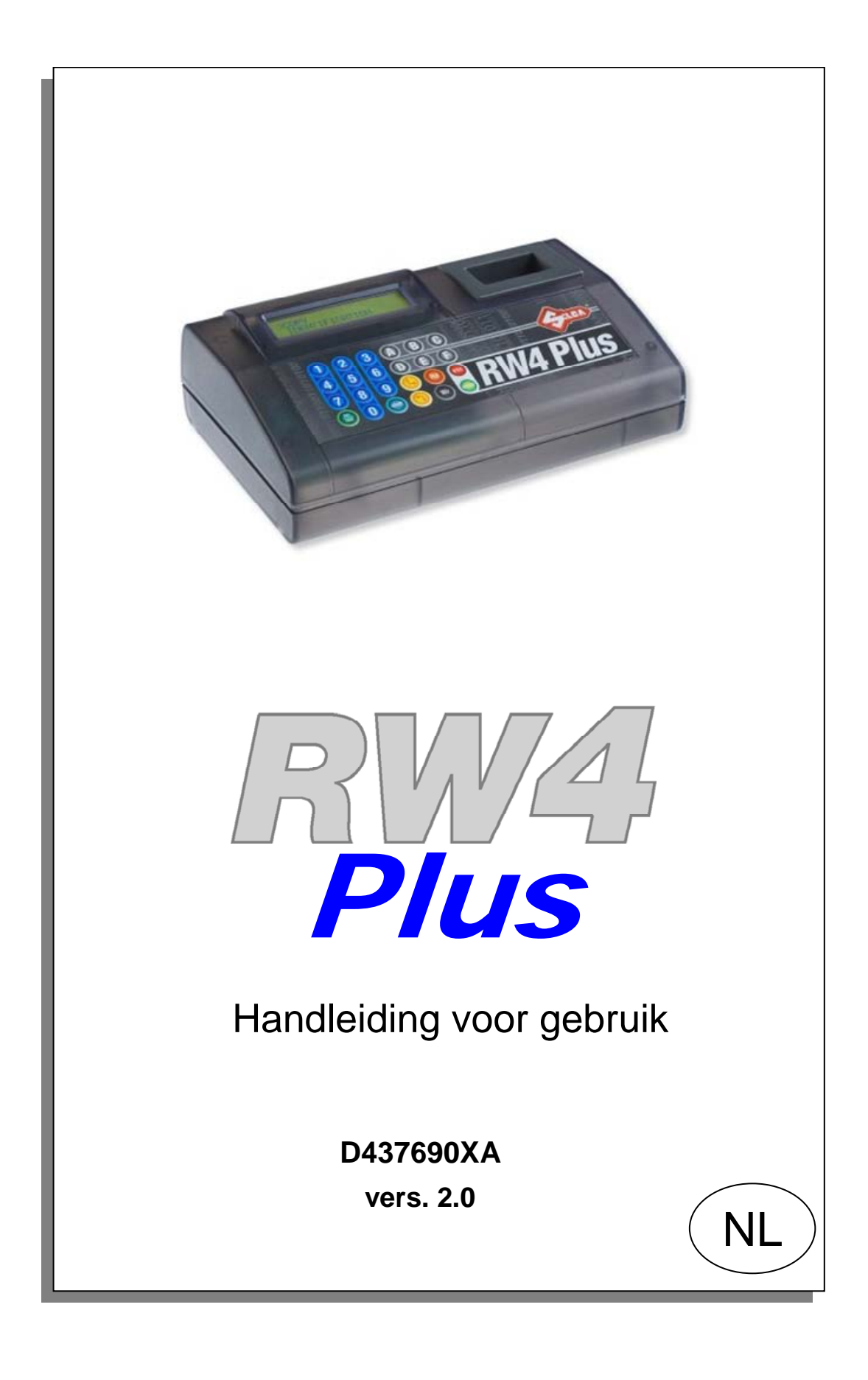

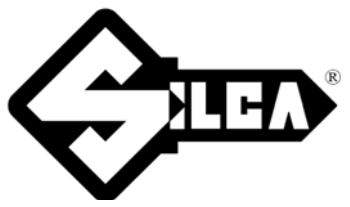

© 2010 SILCA S.p.A - Vittorio Veneto

Deze handleiding werd opgesteld door de firma SILCA S.p.A.

Alle rechten zijn voorbehouden. Geen enkel deel van deze publicatie mag vermenigvuldigd of verspreid worden, door gelijk welk hulpmiddel (fotokopieën, microfilms of andere hulpmiddelen), zonder schriftelijke toestemming van de firma SILCA S.p.A.

Editie: september 2010

Gedrukt te Vittorio Veneto door SILCA S.p.A. via Podgora, 20 (Z.I.) 31029 VITTORIO VENETO (TV) - Italië

*BELANGRIJKE OPMERKING: Graag vestigen wij de aandacht op het feit dat, in overeenstemming met de wettelijke beschikkingen die van kracht zijn inzake industriële eigendommen, de geciteerde commerciële benamingen en merken exclusieve eigendom zijn van de betreffende slotenfabrikanten en geautoriseerde gebruikers. Deze commerciële benamingen en merken worden zuiver informatief vermeld, met enkel als doel de sloten waarvoor onze sleutels geschikt zijn sneller te identificeren.*

# **INDEX**

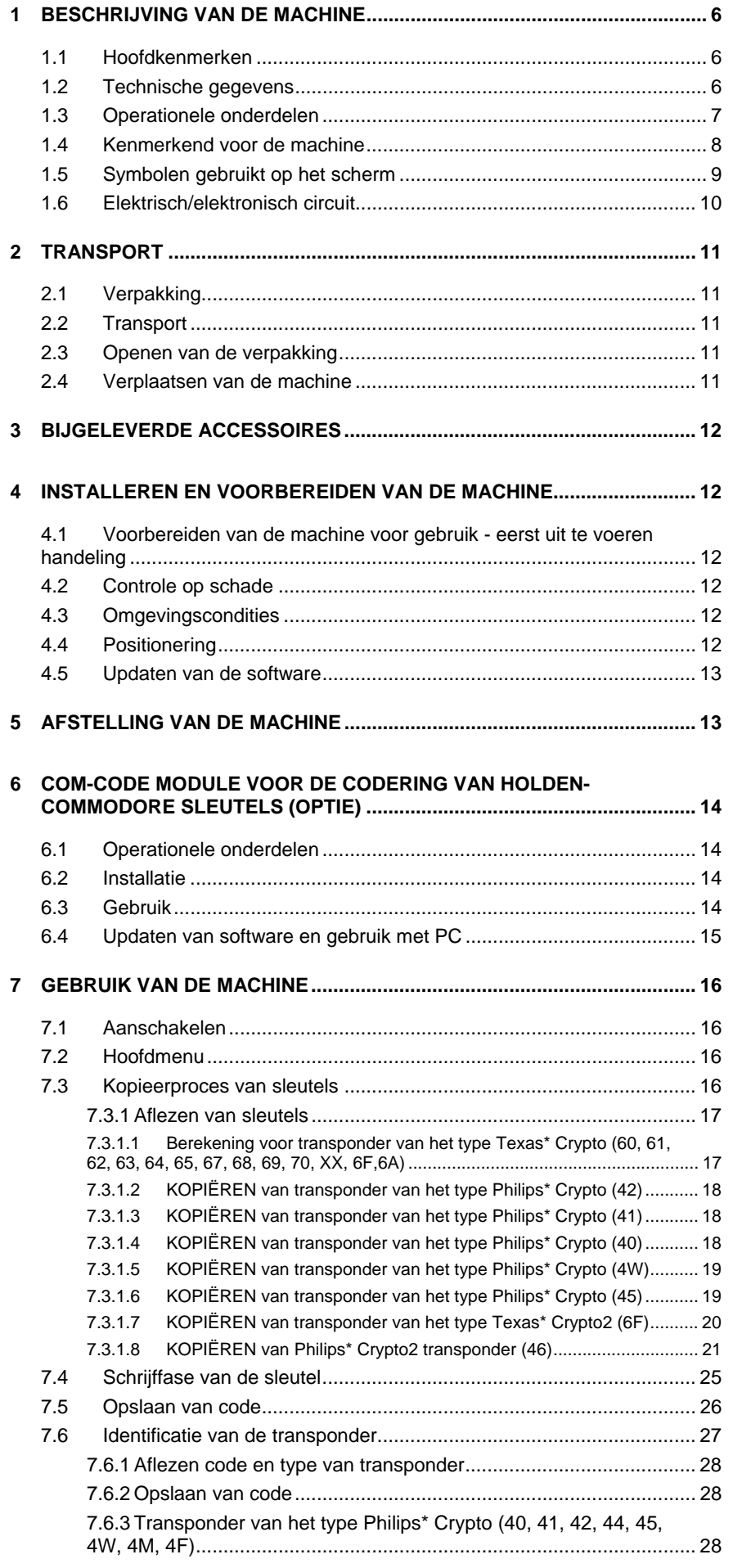

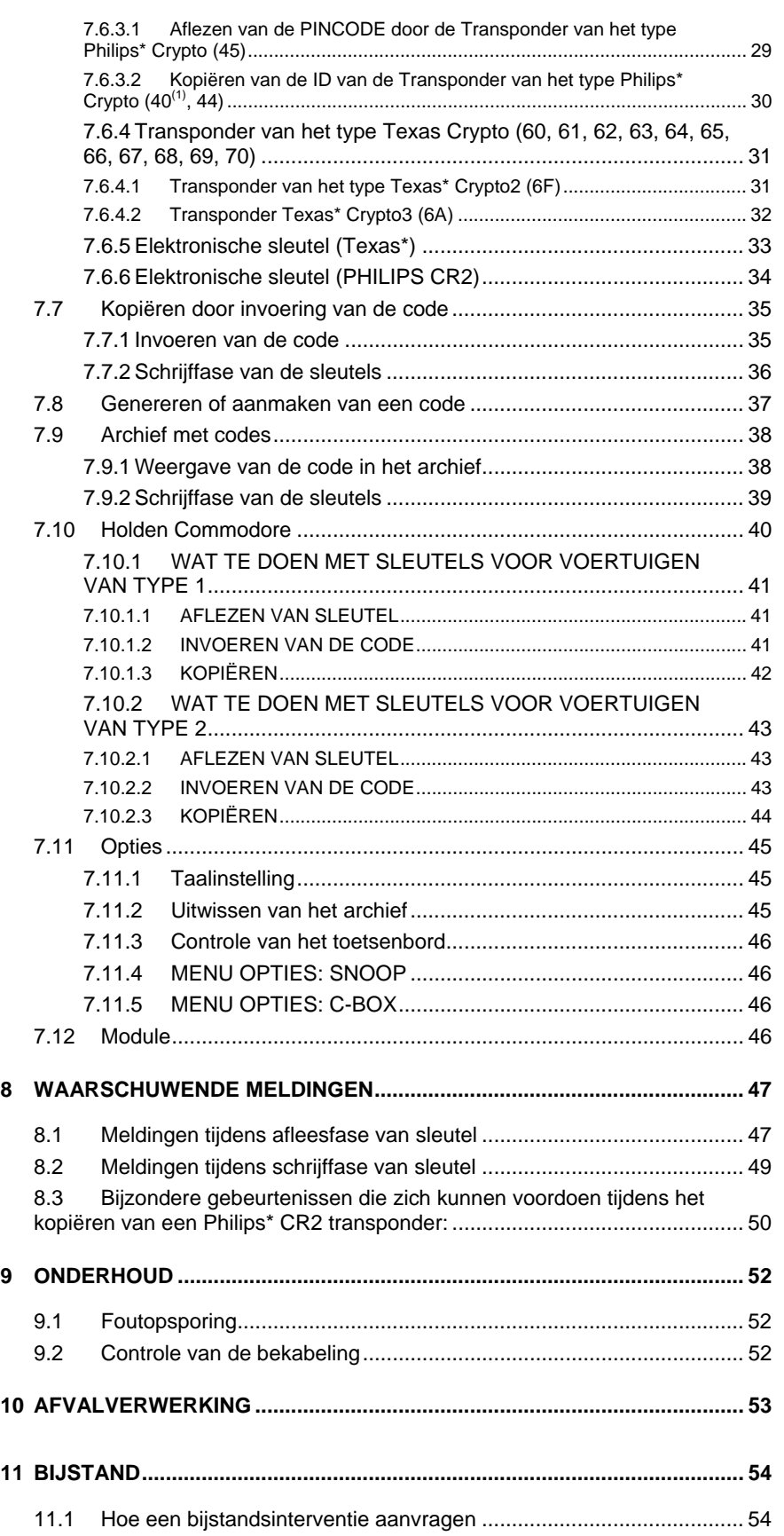

# **ALGEMENE WAARSCHUWINGEN**

De machine werd ontworpen volgens de beginselen van de Europese Richtlijnen EG. De materialen gebruikt voor de bouw van de machine zijn niet gevaarlijk en maken dat de machine voldoet aan deze richtlijnen. Volgens de ontwerpskenmerken zijn alle onderdelen van deze machine veilig.

### **Handleiding voor gebruik**

De bij de machine bijgeleverde handleiding is onontbeerlijk voor diens correct gebruik en voor de uitvoering van de vereiste onderhoudswerkzaamheden.

Bewaar hem derhalve op een veilige en beschermde plek die niet onderhevig is aan schadelijke invloeden, maar tegelijkertijd wel zeer toegankelijk is tijdens het gebruik.

### **Restgevaren**

De machine kent geen restgevaren.

### **Beschermingen en voorzorgsmaatregels voor de bediener**

De bewerkingen waarvoor de machine werd ontworpen kunnen makkelijk en zonder enig risico uitgevoerd worden door de bediener.

Deze machine en al haar onderdelen zijn veilig.

### **Veiligheidsnormen**

Om op een veilige wijze te werk te gaan moet je vóór gebruik eerst alle concepten, aanwijzingen en regels uit deze handleiding voor gebruik hebben doorgelezen en begrepen.

- Controleer regelmatig alle elektrische kabels; indien deze beschadigd zijn moeten ze onmiddellijk vervangen of hersteld worden.
- Werk steeds met droge en schone handen (zonder vet- of olieresten).
- Wanneer de machine buitendienst staat of er onderhoudswerkzaamheden worden uitgevoerd, moet zij steeds losgekoppeld worden van het voedingsnet.
- Trek nooit heftig aan de voedingskabel en zorg ervoor dat deze niet in aanraking komt met olie, snijdende voorwerpen of warmtebronnen. De aardgeleider mag nooit uit de stekker verwijderd worden.
- Controleer dat de aardgeleider steeds goed is aangesloten.
- Vermijd het gebruik van de machine op gevaarlijke (vochtige of natte) plekken.
- Gebruik de machine steeds op een goed verlichte plek.
- Houd de werkzone steeds schoon en verwijder alle werktuigen alvorens de machine in werking te stellen.
- Omstanders, en in het bijzonder kinderen, moeten zich steeds op een veilige afstand bevinden van de machine en mogen de machine en haar elektrische kabels niet aanraken.
- Gebruik de machine niet voor doeleinden die verschillen van de in deze handleiding voor gebruik vermelde gebruiksdoelen.
- Gebruik de machine niet wanneer de hoofdschakelaar niet werkt.

### **Voeding**

De machine wordt elektrisch gevoed via de bijgeleverde universele voedingseenheid op 15 Vdc.

### **Aanschakelen**

De machine wordt aangeschakeld door omschakeling van de hoofdschakelaar (E).

### **Identificatie van de machine**

Op de machine werd het typeplaatje met serienummer (Figuur 1) aangebracht.

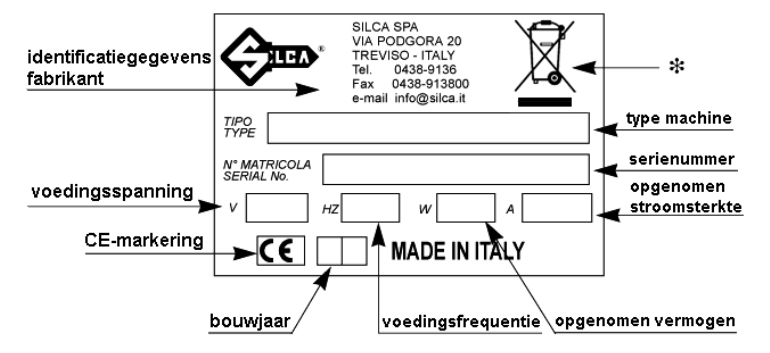

*Figuur 1* 

(\*) zie hfst. 10, pag. 53

# **1 BESCHRIJVING VAN DE MACHINE**

Met deze machine kan je op een heel eenvoudige wijze zeer veel soorten autosleutels met transponder dupliceren (125KHz).

Zij is in staat de elektronische code opgeslagen in het geheugen van transponders (gelegen op de autosleutels) van het type Philips\*, Megamos\*, Temic\* af te lezen en weer te geven op een schermpje, en deze vervolgens over te brengen (te schrijven) op een blanco transponder.

De machine kan op autonome wijze functioneren. De gebruiker heeft een menu met functies beschikbaar, waarin alle mogelijke situaties die kunnen voordoen tijdens de werking vermeld worden.

Raadpleeg de artikels gepubliceerd in de catalogi en updates van Silca voor de lijst met automobielmerken en -modellen waarvan de sleutels kunnen gedupliceerd worden.

## **1.1 Hoofdkenmerken**

### **Werkmodi**

- kopieerder / identificeerder lezer /schrijver van transponders
- stand-alone

### **Speciale functies**

- − opslaan in archief van transpondercodes (max. 99)
- − interface met HOLDEN-COMMODORE module
- − meertalig programma
- − machinetest

### **Updaten van software**

De machine kan geüpdatet worden door aansluiting op een Personal Computer via USB/RS232-poort.

### **Voeding**

− rechtstreeks op het voedingsnet via een externe universele voedingseenheid en -kabel.

## **1.2 Technische gegevens**

### **VOEDING**

− Universele voedingseenheid AC/DC conform de Richtlijn 2006/95/EG voorzien van de UL-markering: 100/240 Vac - 50/60 Hz/15 Vdc - 3 A − voeding machine: 12-18Vdc - 10W

### **FREQUENTIES VAN HET VELD VAN DE ANTENNES**

#### − 125 KHz

#### **AFMETINGEN**

Lengte 245 mm Breedte 160 mm Hoogte 80 mm

### **GEWICHT**

− 0,60 kg

# **1.3 Operationele onderdelen**

De machinestructuur is heel eenvoudig.

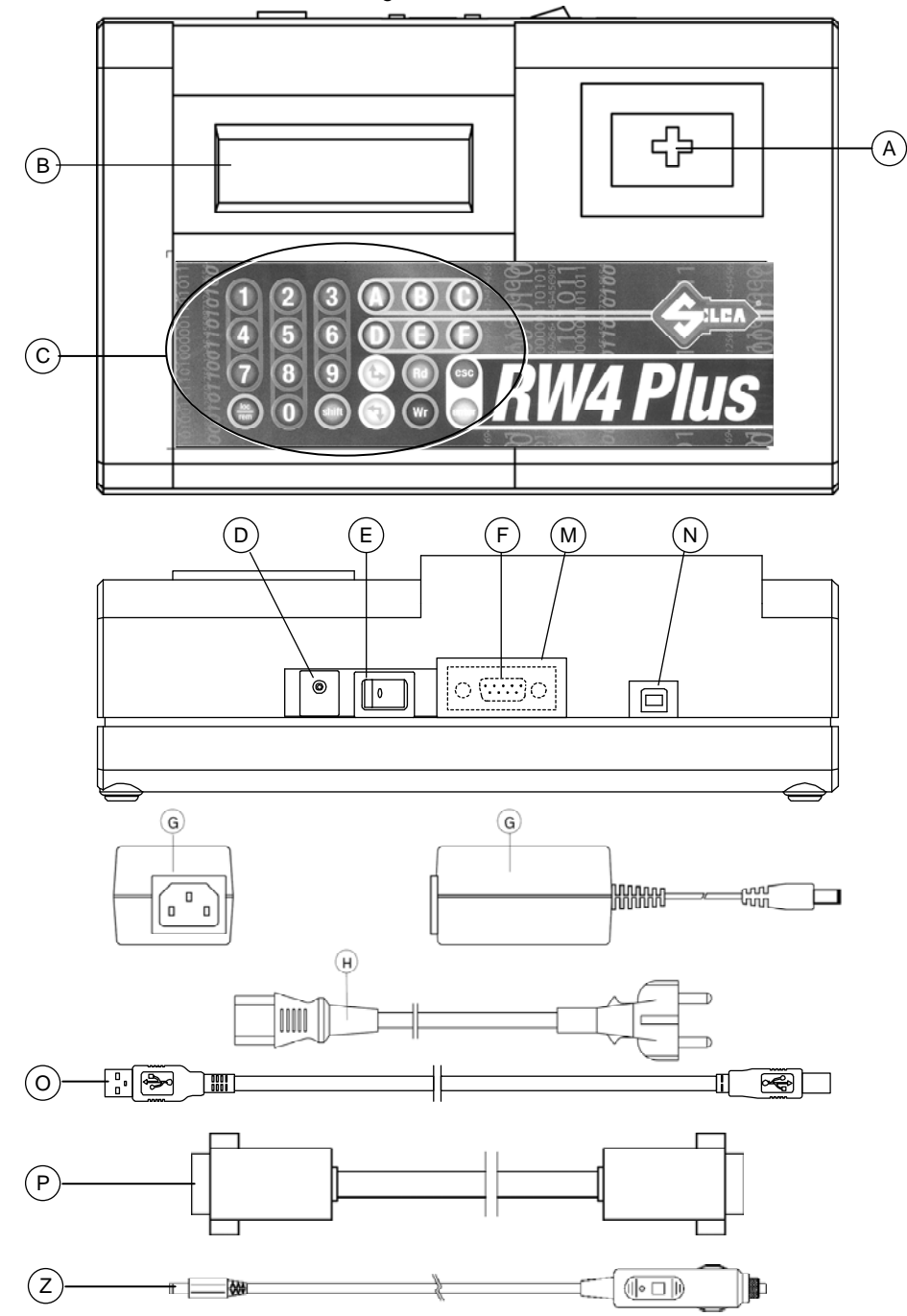

*Figuur 2* 

- A antenne lezen/schrijven
- B LCD-scherm met 20 + 20 karakters (2 regels)
- C toetsenbord met 24 toetsen
- D voedingsstekker 12-18Vdc
- E hoofdschakelaar (POWER ON)
- F RS232 stekker (9 polen)
- G voedingseenheid 15V D.C.
- H voedingskabel
- M deksel
- N USB stekker
- O USB kabel
- P seriële kabel
- Z voedingskabel met sigarettenaansluiting

# **1.4 Kenmerkend voor de machine**

## **TOETSENBORD**

Het toetsenbord gelegen op de machine (Figuur 2 op pag. 7) stelt de gebruiker in staat op een snelle en eenvoudige wijze met de machine te werken. In elke fase zijn enkel de toetsen horende bij de actueel uitgevoerde cyclus werkzaam.

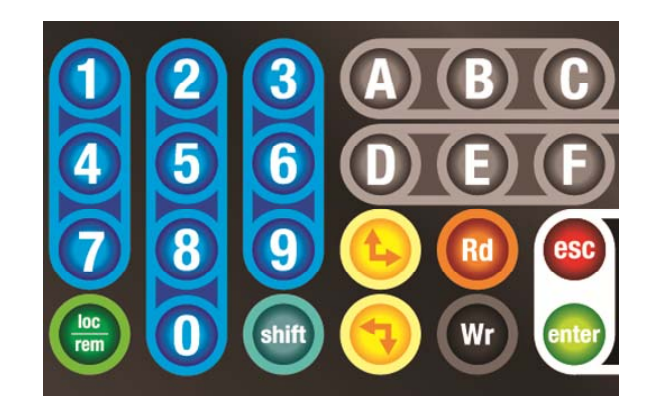

*Figuur 3* 

shif

Rd

Wr

esc

De volgende toetsen zijn beschikbaar:

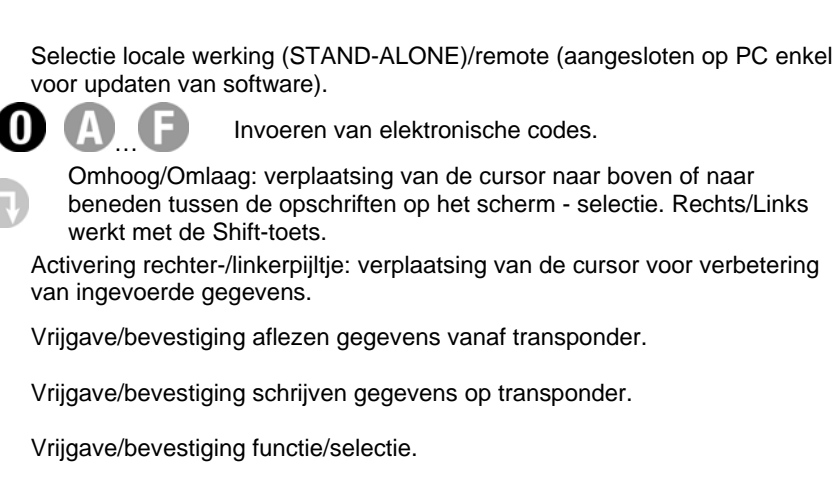

Verlaten en terugkeren naar begin menu/submenu.

## **LCD-SCHERM (VLOEIBAAR-KRISTALSCHERM)**

Alfanumeriek scherm met 2 regels van elk 20 karakters met achtergrondverlichting.

## **1.5 Symbolen gebruikt op het scherm**

Aanduidingen worden weergegeven op het scherm in een rechthoek. De overeenkomstige in te drukken toets verschijnt in het vierkantje aan de zijkant.

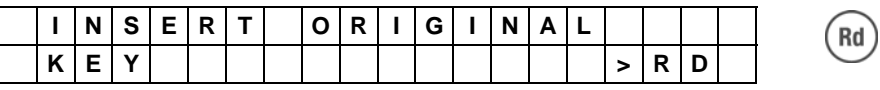

Een opschrift in een rechthoek van meer dan 2 regels geeft een uitgebreid menu weer, met meer dan twee 2 opties, dat kan weergegeven worden door de cursor omlaag/omhoog te verplaatsen met de pijltjestoetsen.

Na selectie van de gewenste keuze uit het menu moet je de **ENTER**-toets indrukken voor bevestiging.

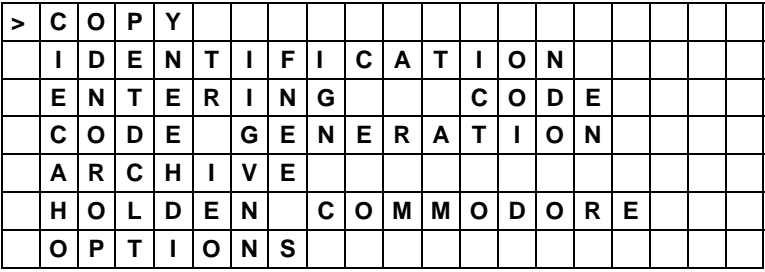

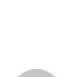

esc

Mocht er een alarmmelding verschijnen, dan kan de machine niet verder werken.

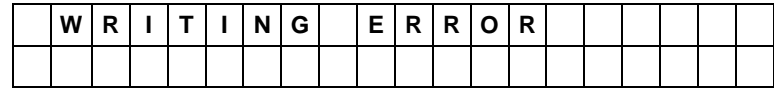

Druk op de **ESC**-toets om deze toestand te verlaten.

## **1.6 Elektrisch/elektronisch circuit**

## **HOOFDONDERDELEN**

- 1. **CONTROLEKAART**: bevat de microprocessor voor besturing van de aflees-/schrijffase van de sleutels, de voedingscircuits, de interface met toetsenbord en scherm en de aansluitstekkers voor de antennes en Personal Computer
- 2. **LDC-SCHERM** met achtergrondverlichting, 2 regels van elk 20 karakters
- 3. **TOETSENBORD** voor bediening met 24 toetsen
- 4. **USB-POORT**
- 5. **HOOFDSCHAKELAAR**
- 6. **CONTACT VOOR VOEDINGSEENHEID** 15V/350 mA
- 7. **ANTENNES** voor aflezen/schrijven afgestemd op 125 kHz
- 8. **RS232-POORT** 9-polig
- 9. **UITBREIDINGSKAART CBOX-MB**

## **BLOKSCHEMA/FUNCTIONEEL ELEKTRISCH CIRCUIT**

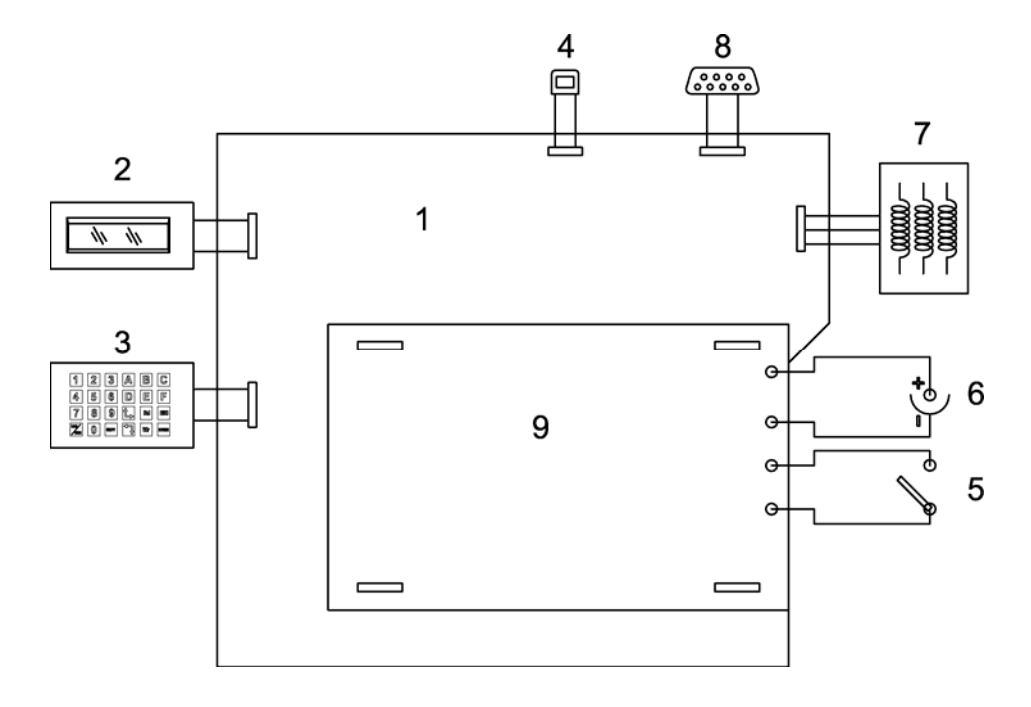

# **2 TRANSPORT**

De machine kan makkelijk en zonder risico's getransporteerd worden. De verpakte machine kan makkelijk getransporteerd worden door één persoon.

## **2.1 Verpakking**

De verpakking zorgt ervoor dat de machine veilig en intact kan getransporteerd worden.

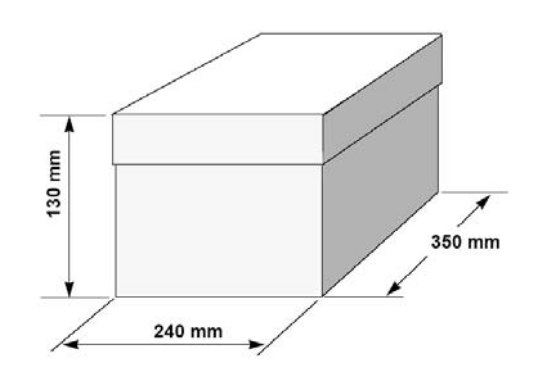

*Figuur 4* 

## **2.2 Transport**

Om te vermijden dat er tegen de machine gestoten zou worden, wat schade aan de machine kan berokkenen, raden wij aan steeds de verpakking te gebruiken tijdens het transport.

## **2.3 Openen van de verpakking**

Ga als volgt te werk om de machine uit de verpakking te halen:

- 1. open de doos voorzichtig (zonder ze te beschadigen), zodat ze indien nodig terug kan gebruikt worden (overdracht naar andere plek, verzending naar fabrikant voor herstelling of onderhoud).
- 2. controleer dat de inhoud van de verpakking bestaat uit:
- − 1 machine
- 1 universele voedingseenheid
- − 1 voedingskabel
- − 1 seriële kabel
- − 1 USB-kabel
- − 1 kopij van de machinedocumentatie bestaande uit: handleiding voor gebruik, garantieformulier
- − 1 cd-rom
- 1 voedingskabel met sigarettenaansluiting

## **2.4 Verplaatsen van de machine**

Haal de machine uit de verpakking en plaats ze rechtstreeks op het uitgekozen werkvlak.

# **3 BIJGELEVERDE ACCESSOIRES**

De machine wordt geleverd met de volgende accessoires:

- − universele voedingseenheid
- − voedingskabel
- handleiding voor gebruik
- − cd met programma voor werking in stand-alone modus (enkel te gebruiken bij verlies van programma geïnstalleerd in de machine)
- − seriële kabel
- − USB-kabel
- − voedingskabel met sigarettenaansluiting

# **4 INSTALLEREN EN VOORBEREIDEN VAN DE MACHINE**

De klant zelf moet zorgen voor de installatie van de machine. Hiervoor zijn echter geen specifieke vaardigheiden vereist. Bij levering is de machine gebruiksklaar, alleen moeten enkele controles en voorbereidingen worden uitgevoerd alvorens de machine mag gebruikt worden.

## **4.1 Voorbereiden van de machine voor gebruik - eerst uit te voeren handeling**

- − aanschakelen en selecteren van de locale werking (stand-alone);
- − instellen van de gewenste taal.

## **4.2 Controle op schade**

De machine loopt geen specifieke risico's op beschadigingen indien het transport, de opening van de verpakking en de installatie van de machine werden uitgevoerd volgens de voorschriften uit deze handleiding. Controleer in elk geval toch of de machine volledig intact is. Mocht je defecten bemerken die niet toegeschreven kunnen worden aan bovenvermelde risico's, neem dan contact op met de Bijstandsdienst.

## **4.3 Omgevingscondities**

De machine op zich kan uitsluitend werken bij een omgevingstemperatuur van -20 en +55°C.

Voor een correcte werking van de machine en van de bijbehorende sleutels met transponder moet je enkele beperkingen inzake de werktemperatuur in acht houden.

**Gezien de eigenschappen van de transponder gelegen op de sleutels, moet ter garantie van een correct schrijfproces van de elektronische code, DE CODERING VAN DE SLEUTELS ZELF GEBEUREN IN EEN OMGEVING MET EEN TEMPERATUUR VAN MINSTENS 20° C.**

De optimale werkcondities van de machine zijn bijgevolg:

- − temperatuur: van 20 tot 40° C
- − relatieve vochtigheid: circa 60%

## **4.4 Positionering**

De installatieplaats van de machine heeft geen verdere beperkingen. Wel raden wij aan om ze op een horizontaal vlak van geschikte afmetingen te plaatsen.

**Opgelet: De bij de machine bijgeleverde universele voedingseenheid, en mogelijke andere aanwezige elektronische apparatuur, moeten op minstens 50 cm van de antenne geplaatst worden, om te voorkomen dat zij storingen zouden genereren die nadelig zijn voor het aflees- ef/of schrijfproces van de transponders (zie Figuur 5 op pag. 13).** 

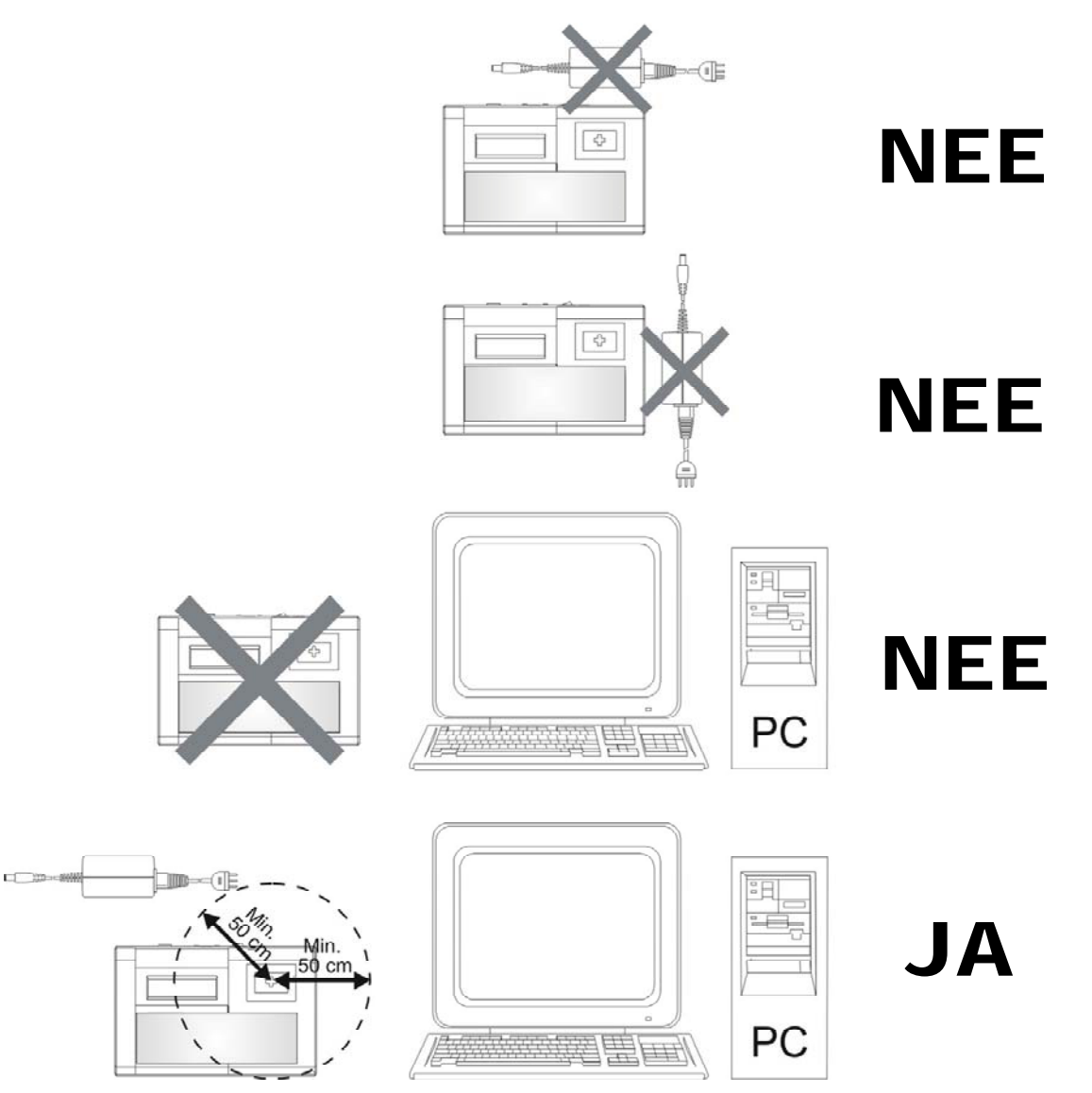

*Figuur 5*

## **4.5 Updaten van de software**

De software van de machine kan geüpdatet worden (voor uitbreiding in de toekomst) door aansluiting op een PC, via USB of seriële RS232 aansluiting.

**Opgelet: De USB en RS232-poorten voor aansluiting op de PC liggen op de achterzijde van de machine.** 

Gebruik de USB-USB of RS232-kabel en volg de instructies bij de CD-rom voor updating.

# **5 AFSTELLING VAN DE MACHINE**

De machine vereist geen afstellingen of ijking.

# **6 COM-CODE MODULE VOOR DE CODERING VAN HOLDEN-COMMODORE SLEUTELS (OPTIE)**

Functie voorzien door de versie 1.0.

## **6.1 Operationele onderdelen**

- **Q** voedingskabel (bijgeleverd bij Com-Code module)
- **O** seriële kabel (bijgeleverd bij Com-Code module)
- **G** universele voedingseenheid (reeds bijgeleverd bij de machine)
- **P** seriële kabel voor aansluiting op PC (reeds bijgeleverd bij de machine)
- **N** Com-Code module

**R** voedingskabel met sigarettenaansluiting auto (bijgeleverd bij Com-Code module) (Figuur 7Figuur 7)

**N1** voedingstekker van module

- **N2** seriële stekker voor aansluiting op PC
- **N3** stekker voor aansluiting op machinevoeding
- **N4** seriële stekker voor aansluiting op machine
- **N5** controlelampje voor voeding

## **6.2 Installatie**

De aansluiting van de module aan de machine vereist geen bijzondere aandacht. Hiervoor heb je de twee bij de Com-Code module bijgeleverde draden "Q - voeding" en "O - serieel" nodig.

## **6.3 Gebruik**

De aanwezigheid van de module interfereert niet met de aansluiting van de machine aan de PC.

Zowel de machine als de module kunnen gevoed worden via de sigarettenaansluiting in de auto.

De twee figuren "Figuur 6" en "Figuur 7" tonen de verschillende gebruiksmogelijkheden van de machine en de module.

**Nota Bene: Om na te gaan of de module effectief is aangeschakeld moet je, afgezien van de gebruikte voedingswijze, steeds controleren of het rode controlelampje (N5) brandt.** 

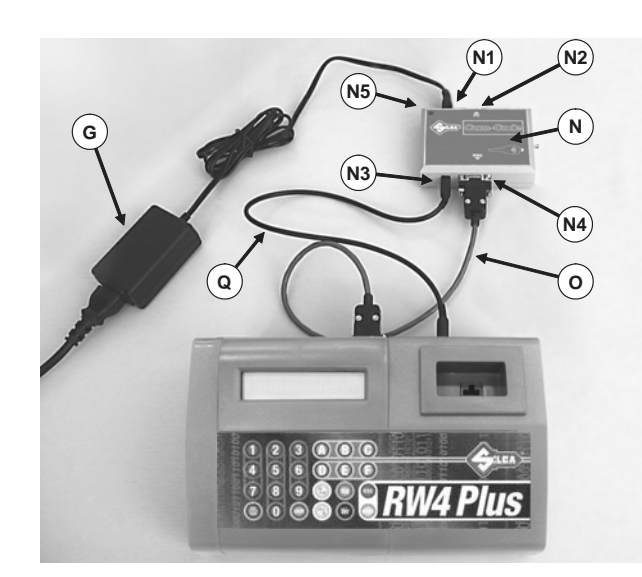

*Figuur 6* 

Machine en module gevoed door universele voedingseenheid (met of zonder aansluiting op PC).

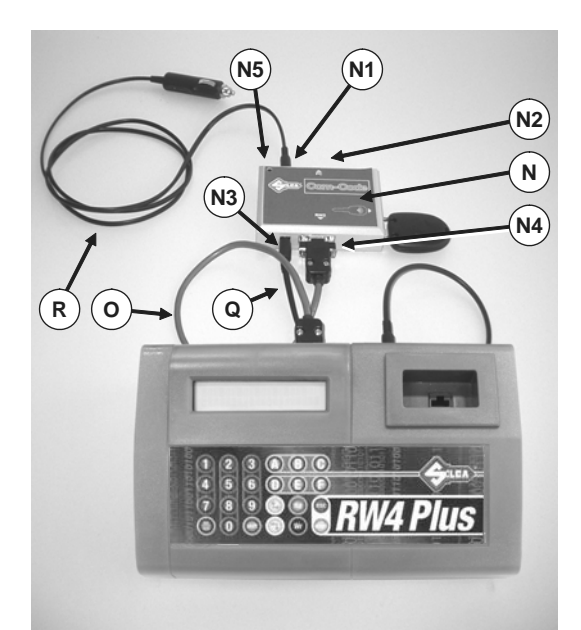

*Figuur 7* 

Machine en module gevoed door sigarettenaansluiting (met of zonder aansluiting op PC).

# **6.4 Updaten van software en gebruik met PC**

Het updaten van zowel de machine als de module gebeurt op afzonderlijke en onafhankelijke wijze volgens de geïllustreerde aansluitingen (zie Figuur 8) via een seriële RS232-kabel met lengte van maximum 3 m of USB-kabel en volgens de instructies op de cd-rom voor updating.

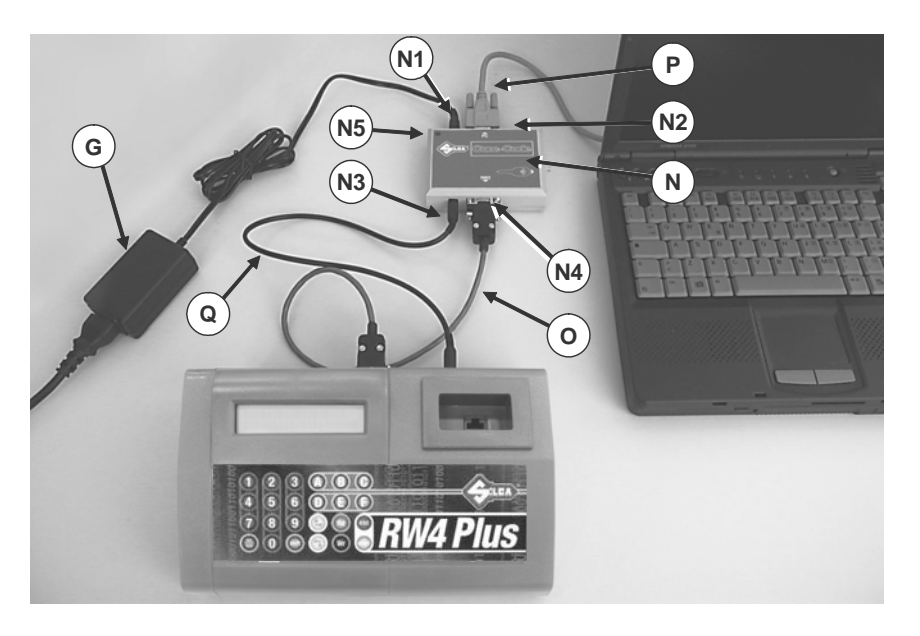

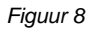

# **7 GEBRUIK VAN DE MACHINE**

Dit hoofdstuk beschrijft alle handelingen vereist voor het kopiëren, identificeren, aflezen, schrijven van een sleutel met transponder, inclusief het opslaan in een archief van de afgelezen codes.

Verder wordt het gebruik van de com-code module voor codering van holden-commodore sleutels beschreven.

## **7.1 Aanschakelen**

Nadat de machine werd aangeschakeld verschijnt het volgende opschrift op het scherm:

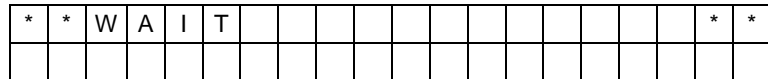

Na enkele seconden verschijnt:

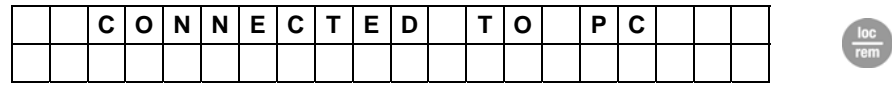

Indien er op het scherm "CONNECTED TO PC" verschijnt, betekent dit dat de machine wacht op commando's van de PC (via de seriële of USB-kabel) en dat ze vervolgens door de PC zal bestuurd worden.

Bewerkingen zonder de PC zijn nu onmogelijk.

### **Werking in Stand-alone**

Indien je de machine wenst te gebruiken zonder de PC, druk dan op de toets **LOC/REM.** 

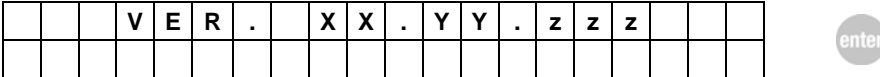

Het opschrift "VER. XX.YY.ZZZ" duidt de versie van het interne programma aan.

## **7.2 Hoofdmenu**

Op het scherm verschijnt de volgende aanduiding. Dit zijn de eerste twee opties uit het hoofdmenu:

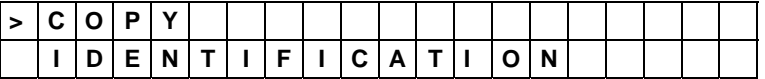

Hier volgen de mogelijke opties in het menu.

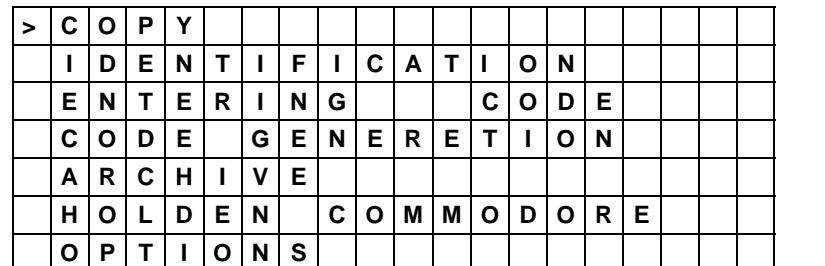

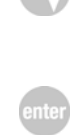

Gebruik de pijltjestoetsen omlaag/omhoog totdat de cursor ">" zich op het gewenste opschrift bevindt.

Druk dan op **ENTER.** 

## **7.3 Kopieerproces van sleutels**

Deze functie wordt geactiveerd door selectie van "COPY": De machine staat gereed om de elektronische code gelegen op de transponder van de originele sleutel te kopiëren op één of meerdere blanco sleutels uitgerust met een transponder van het geschikte type.

### **7.3.1 Aflezen van sleutels**

Op het scherm verschijnt:

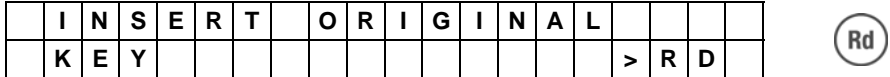

Steek de sleutel volledig in de speciale opening op de voorkant van de machine, tot tegen de aanslag achteraan, en bevestig dan dat je de sleutel wil aflezen; druk op de toets **RD.** 

Nu begint het afleesproces. Gedurende enkele seconden verschijnt er:

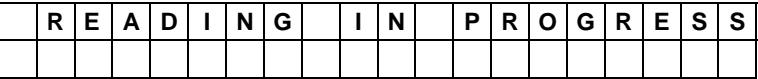

Mochten er problemen optreden tijdens het aflezen van de transponder (transponder afwezig, niet dupliceerbaar, crypto type, fout tijdens aflezen, enz.), dan verschijnt er een waarschuwende melding (zie hfst. 8 "WAARSCHUWENDE MELDINGEN").

Indien de elektronische code echter correct werd afgelezen, verschijnt er:

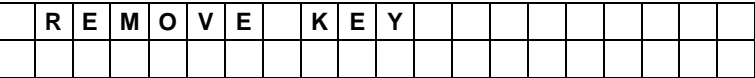

### **7.3.1.1 Berekening voor transponder van het type Texas\* Crypto (60, 61, 62, 63, 64, 65, 67, 68, 69, 70, XX, 6F,6A)**

**Bij het kopiëren van een transponder van het type TEXAS\* crypto zal nadat de sleutel verwijderd werd de volgende melding verschijnen op het scherm:** 

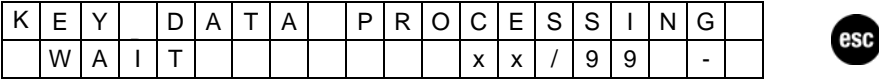

Druk op de ESC-toets om de bewerking te onderbreken.

Het weergegeven nummer van 00 tot 99 duidt op de mate van vordering van de berekening. Deze bewerking kan tot 15 minuten duren.

**Indien de berekening niet correct voltooid wordt**, kan dit liggen aan twee foutcondities:

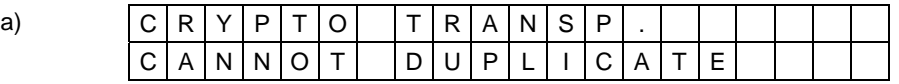

In dit geval kan de originele sleutel niet gekopieerd worden daar hij NIET DUPLICEERBAAR IS.

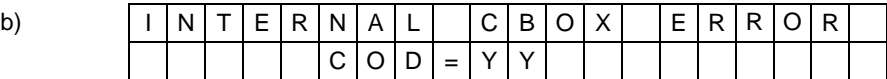

In dit geval trad er een interne fout op (COD = YY) tijdens de werking van de kaart die betrokken was in de berekening. Probeer opnieuw. Indien het probleem aanhoudt moet je contact opnemen met de Bijstandsdienst, met vermelding van de weergegeven foutcode.

Indien het probleem opgelost wordt, zal het toestel verder gaan met het schrijfproces.

Wr

#### **7.3.1.2 KOPIËREN van transponder van het type Philips\* Crypto (42)**

Bij het kopiëren van een transponder van het type PHILIPS\* Crypto (42) zal het afleesproces van de originele sleutel 5 tot 10 seconden duren. Het wordt strikt aanbevolen om de **originele sleutel tijdens deze fase niet te verwijderden van de afleesantenne**, maar om steeds te wachten totdat de melding (REMOVE KEY) verschijnt, alvorens de sleutel effectief te verwijderden.

#### **7.3.1.2.1 Herstellen van de Sleutel 42**

Indien tijdens het kopiëren van de sleutel ID 42 de originele sleutel wordt verwijderd vóór het einde van het afleesproces, dan verschijnt de melding 14 (zie hfst. 8 "WAARSCHUWENDE MELDINGEN"). Het is nu mogelijk dat de sleutel tijdelijk niet meer in staat is de auto op te starten (controleer dit rechtstreeks in de wagen). Mocht dit geval zich voordoen, dan moet de volgende herstelfunctie worden toegepast zodat de sleutel terug correct werkt:

Na selectie van "REGENERATE KEY 42" uit het menu "OPTIONS" verschijnt er op het scherm:

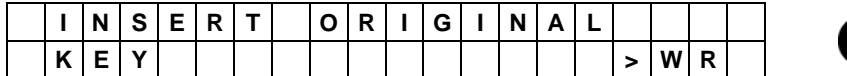

Steek de te herstellen sleutel volledig in de speciale opening op de voorkant van de machine, tot tegen de aanslag achteraan, en bevestig dan dat je wil doorgaan; druk op de toets WR.

Nu begint de herstelfunctie. Indien er geen fouten optraden tijdens de herstelling verschijnt de volgende melding:

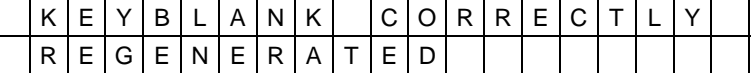

De sleutel werd hersteld en werkt nu correct.

Mochten er problemen optreden tijdens het HERSTELLEN van de transponder (transponder afwezig, niet dupliceerbaar, crypto type, fout tijdens aflezen, enz.), dan verschijnt er een waarschuwende melding (zie hfst. 8 "WAARSCHUWENDE MELDINGEN"). Druk op ESC om de pagina te verlaten.

#### **7.3.1.3 KOPIËREN van transponder van het type Philips\* Crypto (41)**

Bij het kopiëren van een transponder van het type PHILIPS\* Crypto (41) moet je Silca sleutels met transponder T25 gebruiken. Het is niet mogelijk ze te kopiëren op sleutels met transponder T11 en op originele Nissan sleutels.

- **Opm. 1:** Het kopiëren van een PHILIPS\* Crypto (41) transponder op een transponder van andere fabrikanten dan Silca is misschien onmogelijk.
- **Opm. 2:** Sommige sleutels met PHILIPS\* Crypto (41) transponder zijn misschien niet dupliceerbaar (zie hfst. 8 "WAARSCHUWENDE MELDINGEN").

### **7.3.1.4 KOPIËREN van transponder van het type Philips\* Crypto (40)**

Met deze functie kan je controleren of de sleutel met transponder van het type Philips\* Crypto (40) gebruikt wordt door een immobilizer met vaste code en dus kan gedupliceerd worden op Silca sleutels met transponder T5 (zie hfst. 7.6.3.2) of dat hij gebruikt wordt door een immobilizer met crypto code en dus niet dupliceerbaar is.

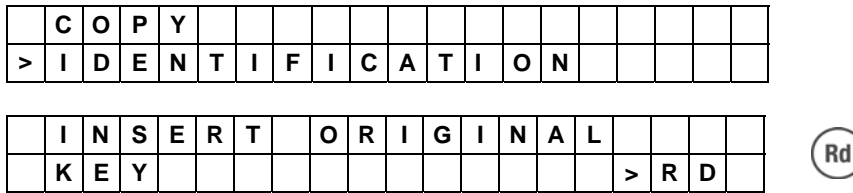

In het eerste geval zal na het aflezen van de sleutel RW4 PLUS de volgende melding vertonen:

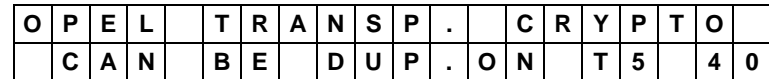

Dit betekent dat de sleutel wordt gebruikt in de modus met vaste code en dus gekopieerd kan worden op een Silca sleutel met transponder T5.

In het tweede geval echter zal na het aflezen van de sleutel RW4 PLUS de volgende melding vertonen:

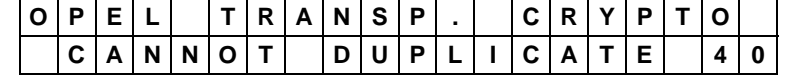

**Opm.: een correcte identificatie van op T5 dupliceerbare of niet dupliceerbare sleutels wordt enkel gegarandeerd voor het aflezen van originele of door Silca geproduceerde sleutels.** 

#### **7.3.1.5 KOPIËREN van transponder van het type Philips\* Crypto (4W)**

Sommige modellen uit de Volkswagen groep geproduceerd tussen circa 2000 en 2006 gebruiken een Philips\* Crypto transponder die RW4 PLUS identificeert als ID=4W. Voor sommige van deze modellen (afhankelijk van geval tot geval) is het mogelijk om via RW4 PLUS de originele sleutel te dupliceren.

Je kan niet op voorhand weten of de sleutel al dan niet kan gedupliceerd worden. Hiervoor moet eerst de functie IDENTIFICATIE van de RW4 Plus gebruikt worden; Hierna zal op het scherm van de dupliceermachine het volgende bericht verschijnen:

**T R A N S . V A G C R Y P T O** 

of:

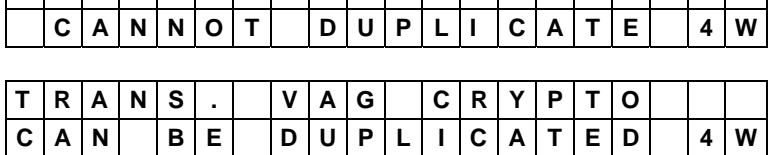

In het eerste geval werd een niet dupliceerbare transponder (4W) geïdentificeerd worden; in het tweede geval werd een dupliceerbare transponder (4W) gedetecteerd en kan je verdergaan en een kopij maken op Silca sleutels met transponder T28.

- **Opm. 1:** Het is onmogelijk een kopij te maken van de Philips\* Crypto (4W) transponder op sleutels met transponder T15 en op niet originele sleutels.
- **Opm. 2:** De kopij van een Philips\* Crypto (4W) transponder op een transponder die niet door Silca geproduceerd werkt misschien niet.

#### **7.3.1.6 KOPIËREN van transponder van het type Philips\* Crypto (45)**

Bij het kopiëren van een transponder van het type PHILIPS\* Crypto (45) kan het aflezen van een originele sleutel enkele seconden duren. Op het scherm van de dupliceermachine verschijnt de volgende melding:

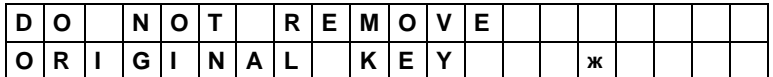

Het wordt strikt aanbevolen om **de originele sleutel tijdens deze fase niet te verwijderden van de afleesantenne**, maar om steeds te wachten totdat de melding (REMOVE KEY) verschijnt, alvorens de sleutel effectief te verwijderden.

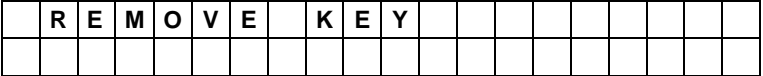

## HEEL BELANGRIJK!

Mocht de sleutel verwijderd worden alvorens de dupliceermachine alle handelingen heeft voltooid, dan verschijnt de volgende melding:

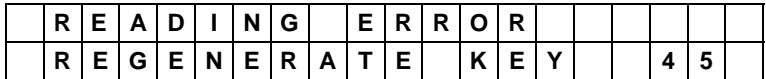

De sleutel is nu tijdelijk niet meer in staat de auto op te starten. Mocht dit geval zich voordoen, dan moet je **allereerst** de herstelfunctie "Regenerate key 45" toepassen, zie hfst. 7.3.1.6.1.

#### **7.3.1.6.1 Regenereren van Sleutel 45**

Indien tijdens het kopiëren van de sleutel ID (45) of tijdens het aflezen van de PINCODE de originele sleutel wordt verwijderd vóór het einde van het afleesproces, dan verschijnt de melding 15 (zie hfst. 8 "WAARSCHUWENDE MELDINGEN").

De sleutel is nu tijdelijk niet meer in staat de auto op te starten. Je moet nu **allereerst** de volgende herstelfunctie gebruiken, zodat de sleutel terug correct kan werken.

Na selectie van "REGENERATE KEY 45" uit het menu "OPTIONS" op het scherm verschijnt er:

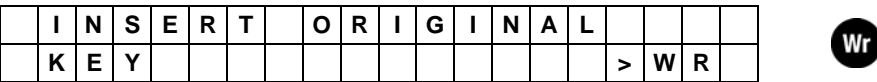

Steek de te herstellen sleutel volledig in de speciale opening op de voorkant van de machine, tot tegen de aanslag achteraan, en bevestig dan dat je wil doorgaan door indrukking van de toets WR. Op het scherm verschijnt:

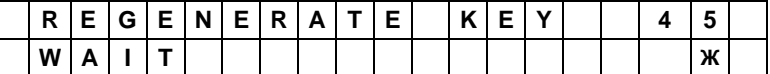

Deze bewerking kan verschillende seconden duren. Wacht totdat de volgende melding op het scherm verschijnt:

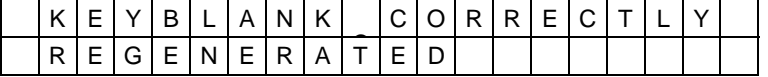

De sleutel werd hersteld en werkt nu correct.

### **7.3.1.7 KOPIËREN van transponder van het type Texas\* Crypto2 (6F)**

Een constructiekenmerk van de Texas\* Crypto transponder van de tweede generatie is dat hij achterwaarts compatibel is met de Texas\* Crypto transponder van eerste generatie. Deze specifieke eigenschap heeft een aantal automobielfabrikanten in staat gesteld om Texas\* Crypto transponders van tweede generatie te gebruiken in besturingseenheden van voertuigen met het Texas\* Crypto systeem van eerste generatie, die enkel een deel van de elektronische code gebruiken om de motor op te starten.

In dit geval worden de mogelijkheden van de Texas\* Crypto transponder van tweede generatie enkel gedeeltelijk gebruikt, daar de besturingseenheid van het voertuig deze gebruikt volgens de achterwaartse compatibiliteitsmodus. Dit stelt de automobielfabrikanten in staat om in originele sleutels en originele reservesleutels enkel de Texas\* Crypto transponder van tweede generatie te gebruiken, zowel bij volledig als partieel gebruik.

De mogelijkheid bestaat dus om de sleutel met Texas\* Crypto transponder van tweede generatie (type 6F) te dupliceren op de Silca EH2 sleutel.

**Indien je er zeker van bent dat de besturingseenheid van de automobiel compatibel is aan de Texas\* Crypto transponder van eerste generatie, dan is het mogelijk een deel van de elektronische code te dupliceren op een Silca EH2 sleutel en zo een correct werkende sleutel te bekomen. Zoniet zal de sleutel beslist niet correct werken.** 

Wanneer je tracht zulk soort sleutel te kopiëren, verschijnt de volgende melding op de machine RW4 PLUS:

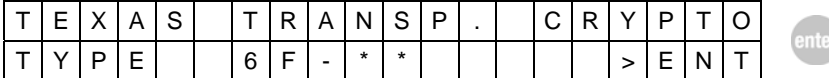

Deze melding waarschuwt dat een Texas\* Crypto transponder van tweede generatie van het type 6F werd waargenomen.

Druk op Enter om verder te gaan en er verschijnt:

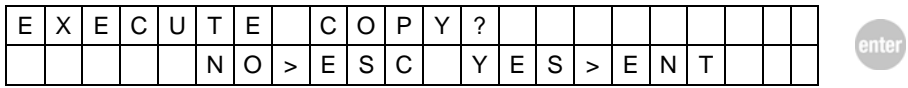

Door indrukking van de Esc-toets zal het kopieerproces onderbroken worden en keer je terug naar het hoofdmenu. Door indrukking van de Enter-toets ga je verder met kopiëren en begint de berekeningsfase voor de Texas\* Crypto transponder (zie paragraaf 7.3.1.7 )

**OPM**.: De kopij op een Silca EH2 sleutel van een Texas\* Crypto transponder van tweede generatie wordt herkend als een Texas\* Crypto sleutel van eerste generatie, zie hfst. 7.6.4 en 7.6.4.1.

### **7.3.1.8 KOPIËREN van Philips\* Crypto2 transponder (46)**

De belangrijkste eigenschap van de Philips\* Crypto transponder van tweede generatie is dat hij werkt volgens de methode van wederzijde authentificatie met het voertuig waarop hij gebruik wordt. Met andere woorden betekent dit dat in tegenstelling tot het grootste deel van de overige transponders het niet enkel de besturingseenheid is die de correctheid van de gegevens in de transponder controleert, maar ook de transponder zelf een controle uitvoert van de correctheid van de gegevens die opgevraagd worden uit het voertuig. Enkel na deze controle zal hij de opgevraagde informatie doorgeven aan het immobilizer systeem, waarna opstarting van de motor mogelijk wordt.

Derhalve betekent dit dat voor het kopiëren van een Philips\* Crypto transponder van tweede generatie de gegevens die uitgewisseld worden tussen de transponder en de immobilizer besturingseenheid via het startblok van het voertuig afgelezen moeten worden.

Zoals verder wordt uitgelegd kan deze handeling makkelijk uitgevoerd worden dankzij het gebruik van de SNOOP (OPTIE), die aan de originele sleutel moet aangebracht worden.

#### **De volgende procedure moet toegepast worden om een Philips\* Crypto2 transponder te kopiëren:**

#### **FASE 1: Aflezen van de originele sleutel en initialisatie van de SNOOP.**

Na het verzoek vanuit het menu kopiëren van de dupliceermachine moet je de originele sleutel insteken en drukken op de toets "Rd":

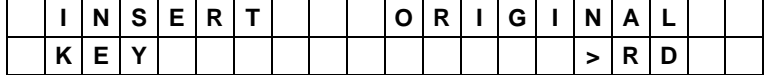

De dupliceermachine leest de gegevens van de sleutel af en na geringe tijd verschijnt er:

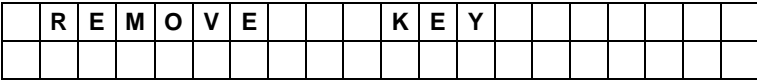

Nadat de sleutel werd verwijderd wordt gevraagd om de Snoop in te steken:

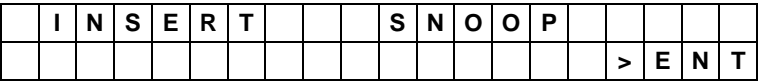

Druk op de toets "Enter" en de dupliceermachine voert een aantal functionele controles uit van de SNOOP. Indien hij de gegevens van een voorheen gekopieerde sleutel terugvindt verschijnt er:

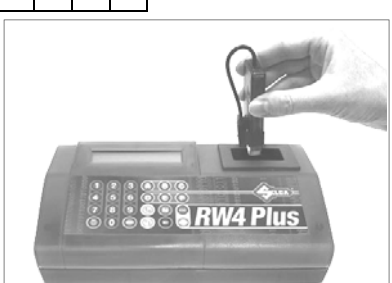

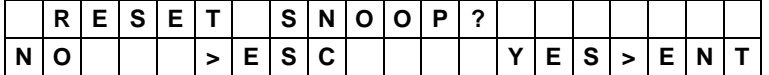

Indien je niet de gegevens van een voorheen gebruikte sleutel wenst te gebruiken, moet je op "ESC" drukken. De dupliceermachine keert dan terug naar het hoofdmenu. Druk om verder te gaan op "Enter" en op het scherm verschijnt:

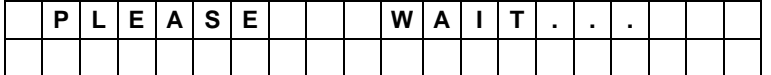

En vervolgens automatisch:

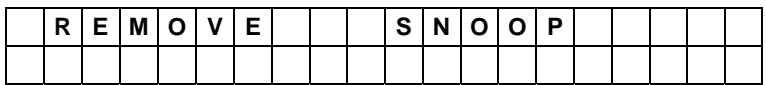

Eens dat de SNOOP werd verwijderd verschijnt er:

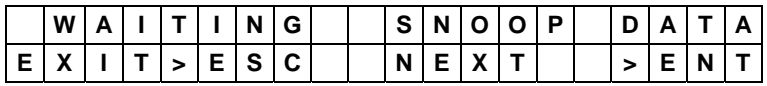

Vanaf dit ogenblik werd de initialisatie van de SNOOP uitgevoerd en kan hij de gegevens uitgewisseld tussen het voertuig en de originele sleutel (zie Fase 2) aflezen.

**Opm.:** Door indrukking van de toets "ESC" zal de dupliceermachine overgaan naar het hoofdmenu en kunnen andere operaties worden uitgevoerd. Het kopieerproces van de actuele sleutel kan hervat worden op een later ogenblik (zie FASE 3, variant B).

### **FASE 2: Aflezen van gegevens uit het voertuig .**

Na de initialisatie van de SNOOP moet het dashboardpaneel van het voertuig tweemaal aangeschakeld worden met de sleutel gebruikt tijdens FASE 1.

Deze operatie moet uitgevoerd worden door de antenne van de SNOOP te positioneren zoals aangeduid in de volgende figuren:

#### **Positionering van de antenne op de sleutel (enkel voor gebruik in het voertuig):**

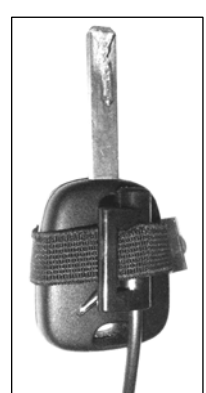

De antenne van de SNOOP moet op de sleutelkop aangebracht worden die je wenst te kopiëren, zie figuur hiernaast.

Plaats de antenne in het centrum van de sleutelkop. Bevestig de antenne op de sleutelkop met behulp van de elastiek.

**Gebruik in het voertuig:** 

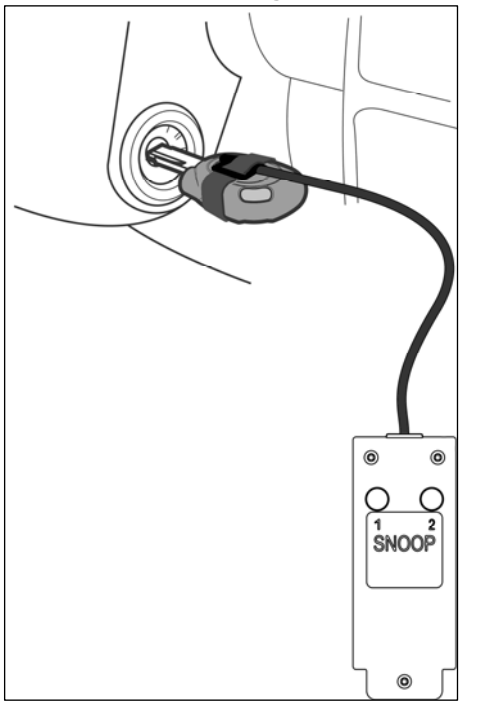

Steek de sleutel met SNOOP antenne in het startcontact van het voertuig.

Schakel het dashboardpaneel van het voertuig aan, de LED "1" van de SNOOP zal gedurende enkele seconden knipperen: dit bevestigt dat de eerste afleesoperatie van gegevens correct werd uitgevoerd.

Wanneer LED "1" is uitgedoofd moet je het dashboardpaneel uitschakelen en de sleutel uit het startcontact verwijderden.

Wacht 10-20 seconden of totdat het immobilizer controlelampje knippert, indien het voertuig hiermee is uitgerust.

Steek opnieuw de sleutel in het startcontact van het voertuig.

Schakel het dashboardpaneel van het voertuig aan, LED "1"

 van de SNOOP zal gaan branden en LED "2" knippert gedurende enkele seconden: dit bevestigt dat de tweede afleesoperatie van gegevens correct werd uitgevoerd. Beide LED's zullen nu uitdoven.

Nu beschikt de SNOOP over alle gegevens voor het kopiëren van de originele sleutel, die overgebracht moeten worden naar de dupliceermachine. Wanneer nogmaals het dashboardpaneel van het voertuig wordt opgestart zullen de LED's van de SNOOP continu blijven branden: dit bevestigt dat alle vereiste gegevens worden erkend.

Mochten er problemen optreden tijdens de procedure voor gegevenserkenning (d.w.z. dat de LED's niet gaan branden), ga dan als volgt te werk:

- positioneer de antenne van de Snoop op een andere wijze zodat na invoering van de sleutel in het startcontact deze verder af of dichterbij het startblok komt te liggen.
- Wacht 15-30 seconden tussen twee opeenvolgende aanschakelingen (in sommige gevallen is het mogelijk dat je een paar minuten moet wachten).
- Sluit en open de portieren van het voertuig met de centrale vergrendeling.
- Start de motor gedurende enkele seconden.

Opm.: In sommige voertuigen worden de gegevens overgedragen door eenvoudigweg de sleutel in het startcontact te steken. Dit wordt gesignaleerd doordat de LED's van de SNOOP gaan branden. In deze gevallen volstaat het de sleutel tweemaal in en uit het startcontact te brengen.

#### **FASE 3: Controle van de gegevens afgelezen uit het voertuig met de dupliceermachine die wacht op gegevens**

Indien ondertussen de RW4 PLUS machine niet werd gebruikt voor andere operaties of niet werd uitgeschakeld, dan verschijnt op het display:

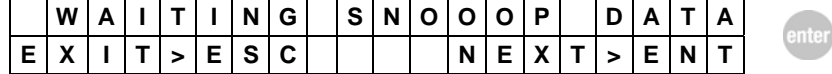

Door op "ENTER" te drukken verschijnt een verzoek om de SNOOP in te steken:

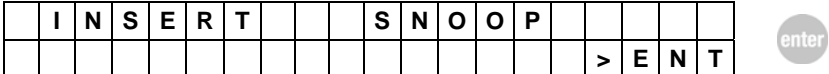

Steek de SNOOP in de machine en druk op de "ENTER" toets: RW4 PLUS zal de gegevens van de SNOOP aflezen en controleren. Indien alles correct is wordt verzocht de originele sleutel gebruikt tijdens de FASEN 1 en 2 in te steken (zonder de antenne van de SNOOP):

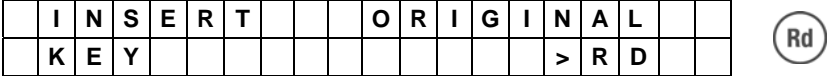

Door op de toets "RD" te drukken begint de FASE 4, aflezen en kopiëren van de sleutel.

(Indien een probleem optreedt verschijnt er een foutsignalering, zie paragraaf: "Bijzondere gebeurtenissen die zich kunnen voordoen tijdens het kopiëren van de Philips\* CR2" transponder of hoofdstuk 8 – "WAARSCHUWENDE MELDINGEN")

#### **FASE 3, variant B: Controle van de gegevens afgelezen uit het voertuig met de dupliceermachine die NIET wacht op gegevens**

Indien de RW4 PLUS machine ondertussen gebruikt werd voor andere operaties of werd uitgeschakeld, moet men na beëindiging van de FASE 2 de functie "KOPIËREN" gebruiken en na verzoek de originele sleutel gebruikt in de FASEN 1 en 2 in de machine steken zonder de antenne van de SNOOP en drukken op de toets "RD":

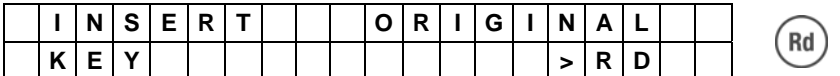

De dupliceermachine leest de gegevens van de sleutel af en na geringe tijd verschijnt er:

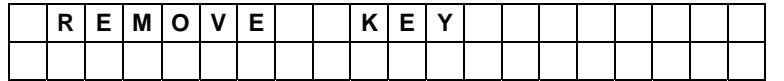

Nadat de sleutel werd verwijderd wordt gevraagd om de SNOOP in te steken:

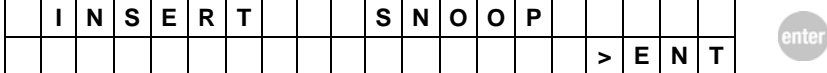

Na indrukking van de toets "Enter" zal de dupliceermachine een aantal functionele controles van de SNOOP uitvoeren en indien de gegevens overeenstemmen met de originele sleutel zal verzocht worden de originele sleutel gebruikt tijdens de FASEN 1 en 2 terug in te steken:

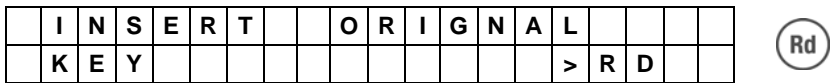

Door op de toets "RD" te drukken begint de FASE 4, aflezen en kopiëren van de originele sleutel.

(Indien een probleem optreedt, verschijnt er een foutsignalering, zie paragraaf: "Bijzondere gebeurtenissen die zich kunnen voordoen tijdens het kopiëren van de Philips\* CR2" transponder of hoofdstuk 8 – "WAARSCHUWENDE MELDINGEN")

#### **FASE 4: Aflezen en kopiëren van de originele sleutel**

Nadat de originele sleutel werd ingestoken en de toets "RD" werd ingedrukt:

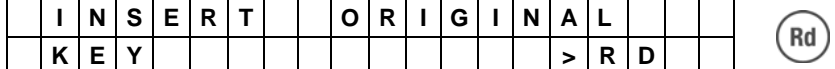

begint het berekeningsproces voor aflezing van de originele sleutel:

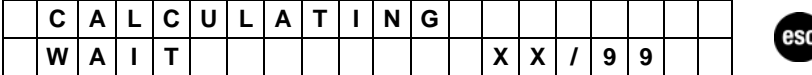

Druk op de toets ESC om de bewerking te onderbreken.

Het weergegeven nummer van 00 tot 99 duidt op de mate van vordering van de berekening. Deze bewerking kan slechts enkele seconden vereisen maar kan ook tot 3 minuten duren.

#### **Tijdens deze periode moet de sleutel in de dupliceermachine blijven steken.**

Op het einde van de berekening vraagt de dupliceermachine om de sleutel te verwijderden:

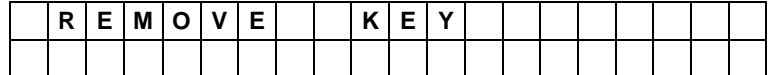

Eens dat de originele sleutel werd verwijderd wordt gevraagd om een sleutel van het type EHP in te steken:

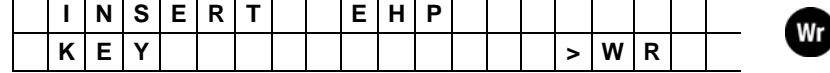

Steek de elektronische EHP sleutel er in. Druk op de toets "WR" om de schrijffase van de sleutel te bevestigen.

Nu begint de controlefase van de transponder aanwezig op de sleutel (compatibiliteit).

Mochten er problemen voordoen tijdens de controlefase van de elektronische sleutel (sleutel niet compatibel, transponder afwezig, verkeerd, schrijven niet mogelijk, enz.), dan verschijnt er een waarschuwende melding, zie paragraaf: "Waarschuwende meldingen tijdens het kopiëren van de Philips\* CR/2 transponder" of hoofdstuk 8 – "WAARSCHUWENDE MELDINGEN"

Nu begint de schrijffase. Gedurende enkele seconden verschijnt:

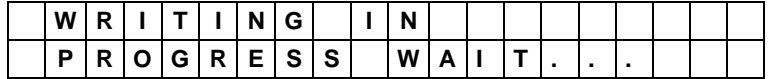

De volgende melding verschijnt indien de schrijffase correct verliep:

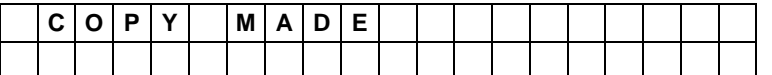

Mochten er problemen optreden tijdens de schrijffase van de transponder (fout in schrijffase), dan verschijnt een waarschuwende melding, zie paragraaf: "Bijzondere gebeurtenissen die zich kunnen voordoen tijdens het kopiëren van de Philips\* CR2" transponder of hoofdstuk 8 – "WAARSCHUWENDE MELDINGEN".

Na een aantal seconden vraagt de machine of je andere kopijen wil maken van de sleutel met die code; er verschijnt:

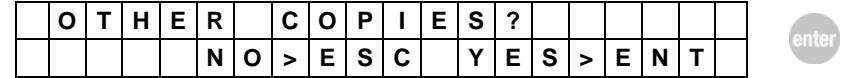

− om verder te gaan zonder nog andere kopijen aan te maken, moet je op "ESC" drukken;

− om nog een kopij aan te maken, moet je op "ENTER" drukken.

In dit geval herhaalt de machine de schrijfcyclusprocedure (het is niet nodig de originele sleutel opnieuw in te steken en de berekening zal niet opnieuw worden uitgevoerd).

## **7.4 Schrijffase van de sleutel**

Nadat de sleutel werd verwijderd verschijnt het opschrift:

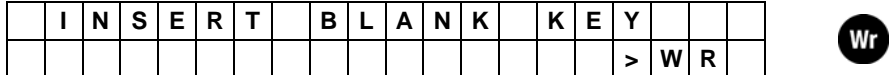

Steek de sleutel met ongecodeerde transponder erin en bevestig dat je wil overgaan tot de schrijffase van de sleutel; druk op de toets **WR.** 

Indien de transponder op de sleutel compatibel is met het type transponder dat voorheen werd afgelezen begint de controlefase ervan.

Mochten er problemen voordoen tijdens de controlefase van de transponder (transponder afwezig, verkeerd, schrijven niet mogelijk, crypto\*, enz.), dan verschijnt er een waarschuwende melding (zie hfst. 8 - "WAARSCHUWENDE MELDINGEN").

Nu begint het schrijfproces. Gedurende enkele seconden verschijnt er:

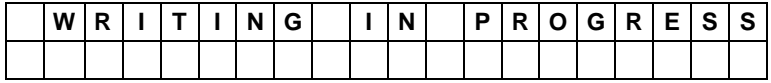

De volgende melding verschijnt indien het schrijfproces correct verliep:

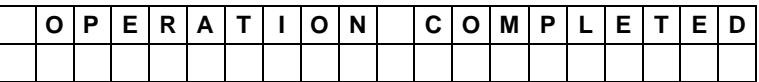

Mochten er problemen voordoen tijdens de schrijffase van de transponder (fout in schrijven), dan verschijnt er een waarschuwende melding (zie hfst. 8 - "WAARSCHUWENDE MELDINGEN").

Na een aantal seconden vraagt de machine of je andere kopijen wil maken van de sleutel met die code; er verschijnt:

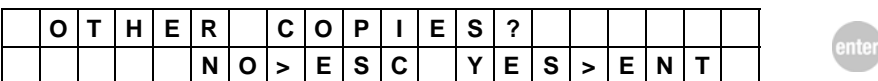

− om verder te gaan zonder nog andere kopijen aan te maken, moet je op **ESC** drukken**;** 

− om nog een kopij aan te maken, moet je op **ENTER** drukken.

In dit geval herhaalt de machine de procedure van de schrijfcyclus.

## **7.5 Opslaan van code**

Nadat de machine één of meerdere kopijen heeft gemaakt vraagt zij of je de afgelezen elektronische code wil opslaan in het archief, om deze in de toekomst te gebruiken om een nieuwe sleutel aan te maken, of om deze over te dragen aan de Personal Computer. Er verschijnt:

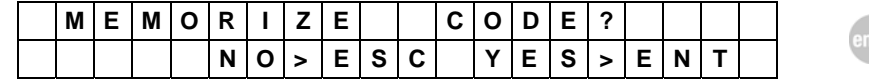

− om verder te gaan zonder opslag van de code moet je op **ESC** drukken;

− om de code op te slaan moet je op **ENTER** drukken.

Indien de code moet opgeslagen worden verschijnt er op het scherm:

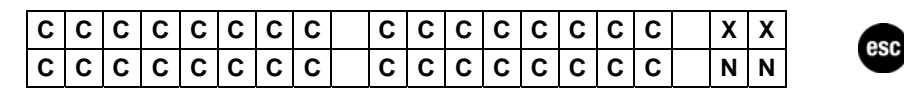

### **Betekenis van de vermelde gegevens**

- − **CCCC.... CCCC:** elektronische code van de transponder
- − **XX:** identificatienummer van het type transponder (ID)
- − **NN:** positie toegekend in het geheugen aan de code (progressief nummer)
- − Druk op **ESC** om verder te gaan.

#### Er verschijnt:

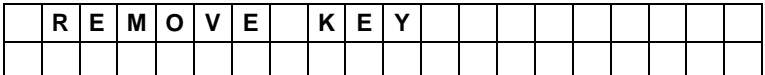

Nadat de sleutel verwijderd werd, hervat de cyclus terug vanaf het begin.

## **7.6 Identificatie van de transponder**

Deze functie wordt geactiveerd door selectie van de functie "IDENTIFICATION": De machine staat klaar om het type transponder (Philips\*, Megamos\*, Temic\*, Texas\*,Sokymat\*) gelegen op de sleutel te identificeren.

### **Type van transponder**

Het nummer tussen haakjes, bijvoorbeeld (33), duidt het type transponder aan dat afgelezen wordt op de sleutel. Dit is een nuttig gegeven voor de Bijstandsdienst om anomalieën of defecten op te sporen van de transponder.

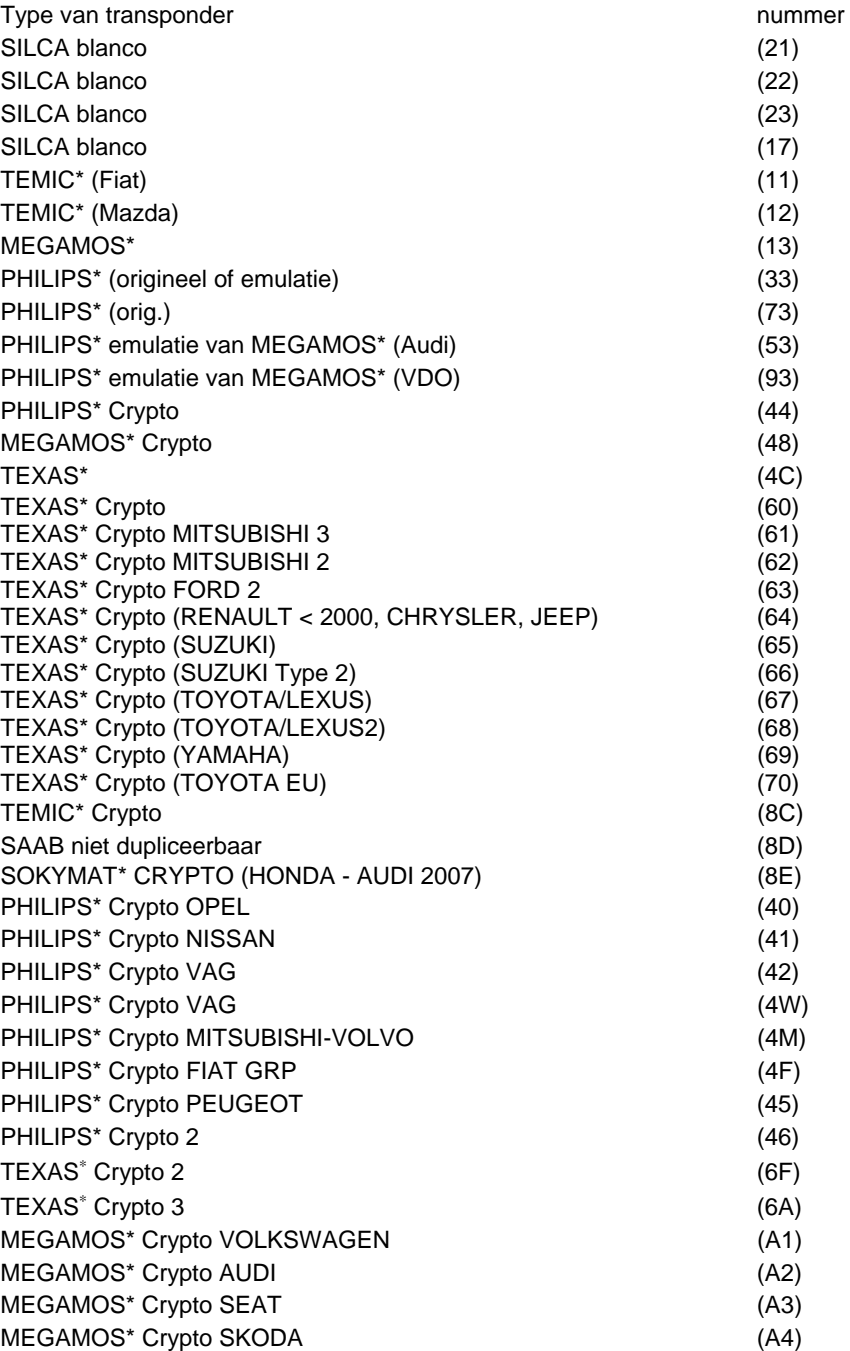

Indien op het scherm de waarschuwende melding "TRANSPONDER CRYPTO" verschijnt, betekent dit dat de sleutel een transponder heeft met een niet dupliceerbare code (niet schrijfbaar).

1

<sup>∗</sup> Megamos, Philips, Temic, Texas, Sokymat zijn geregistreerde merken

### **7.6.1 Aflezen code en type van transponder**

Op het scherm verschijnt:

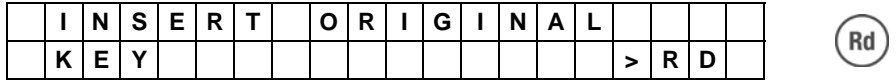

Steek de originele sleutel in de speciale opening en druk op de toets **RD;** het afleesproces vangt nu aan. Gedurende enkele seconden verschijnt er:

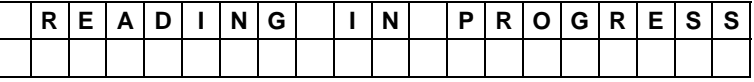

Mochten er problemen voordoen tijdens het aflezen van de transponder (transponder afwezig, fout tijdens aflezen, niet dupliceerbaar, crypto), dan verschijnt er een waarschuwende melding (zie hfst. 8 - "WAARSCHUWENDE MELDINGEN").

Indien de elektronische code echter correct werd afgelezen, verschijnt er:

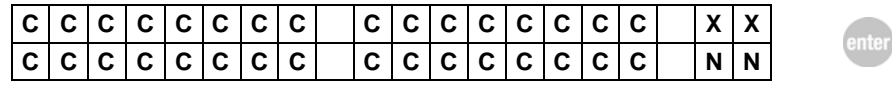

- − **CCC.... CCCC:** elektronische code van de transponder
- − **XX:** identificatienummer van het type transponder (ID)
- − **NN:** positie toegekend in het geheugen aan de code (progressief nummer)
- − om verder te gaan zonder opslag van de code moet je op **ESC** drukken
- − om de code op te slaan moet je op **ENTER** drukken.

#### **Elektronische codes van de transponders Megamos\* en Temic\***

Door het bijzonder afleessysteem dat gebruikt wordt, kan dezelfde sleutel afgelezen worden vanaf verschillende random punten van de code, waardoor codes worden weergegeven die schijnbaar verschillend zijn. De code is hoe dan ook steeds geldig, daar hij door de besturingseenheid van de auto herkend zal worden. Deze zal de code steeds beginnen aflezen vanaf een specifiek, niet random punt.

### **7.6.2 Opslaan van code**

Indien de code moet opgeslagen worden (**ENTER-toets**), verschijnt er op het scherm:

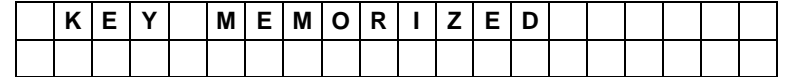

Druk op de **ESC-toets** om terug te keren naar het begin.

### **7.6.3 Transponder van het type Philips\* Crypto (40, 41, 42, 44, 45, 4W, 4M, 4F)**

Wanneer er in de machine een sleutel wordt ingestoken met een transponder van het type "Philips\* Crypto", worden via het menu "Identification" de bijbehorende identificatiecodes weergegeven op het scherm.

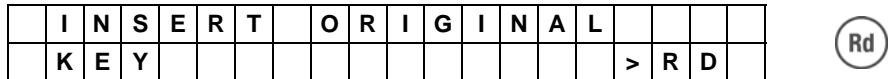

Door indrukking van de toets "Rd" verschijnt de melding op het scherm:

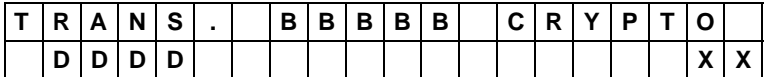

\* Megamos, Philips, Temic, Texas zijn geregistreerde merken

#### **Betekenis van de vermelde gegevens:**

BBBB: geeft de naam of een afkorting van de automobielfabrikant

DDDD: opschrift dat aanduidt of de transponder al dan niet dupliceerbaar is (indien verschijnt) XX: identificatienummer van het type transponder (ID).

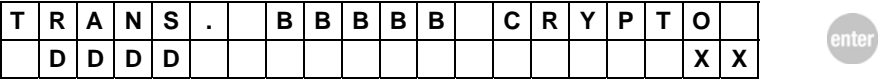

Door indrukking van de ENTER-toets verschijnen er een aantal gegevens over de net afgelezen transponder. Deze functie kan nuttig zijn om te controleren of het dupliceerproces van een originele sleutel met Philips\* Crypto transponder correct is verlopen.

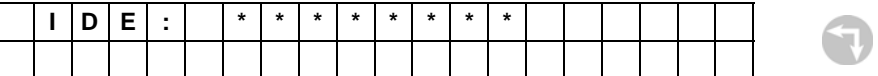

**IDE** is een identificatiecode van acht karakters van de Philips\* Crypto transponder.

In sommige gevallen is deze code verborgen en verschijnt de volgende melding op het scherm van de machine:

#### No IDE

Druk vanaf deze positie op de pijltjestoets OMLAAG en er verschijnt:

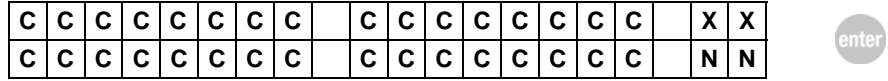

- **CCC…CCC**: elektronische code van de transponder (1)

- **XX**: identificatienummer van het type transponder (ID)

- **NN**: positie toegekend in het geheugen aan de code (progressief nummer)

- om verder te gaan zonder opslag van de code moet je op **ESC** drukken
- om de code op te slaan moet je op **ENTER** (2) drukken.
- **(1)** in sommige gevallen is het mogelijk dat het kopiëren van enkel de elektronische code op de Silca T5 transponder je in staat stelt correct werkende sleutels te bekomen, zie hfst. 7.6.3.2.
- **(2)** enkel de elektronische code van de transponder wordt opgeslagen.

#### **7.6.3.1 Aflezen van de PINCODE door de Transponder van het type Philips\* Crypto (45)**

RW4 PLUS is in staat de PINCODE af te lezen die geldig is voor de programmering van nieuwe sleutels via de diagnose-uitrusting aanwezig in PEUGEOT voertuigen die gebruik maken van sleutels met PHILIPS\* Crypto (45) transponder.

Deze functie is toegankelijk via het menu "IDENTIFICATION". Druk op de pijltjestoets OMLAAG nadat de elektronische code van de transponder (zie paragraaf 7.4.3) wordt weergegeven:

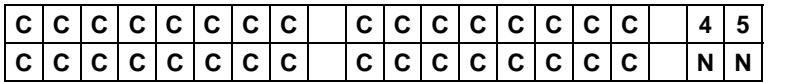

Na indrukking van de pijltjestoets OMLAAG verschijnt er:

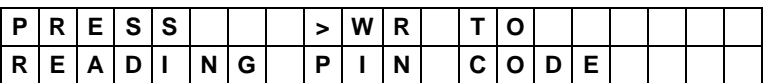

Na indrukking van de toets "WR" begint het afleesproces van de PINCODE, dat enkele seconden kan duren. Op het scherm van de dupliceermachine verschijnt de volgende melding:

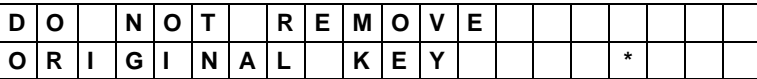

Het wordt strikt aanbevolen om de **originele sleutel tijdens deze fase niet te verwijderden van de afleesantenne**, maar om steeds te wachten totdat de fase werd afgehandeld en dat RW4 PLUS het resultaat weergeeft:

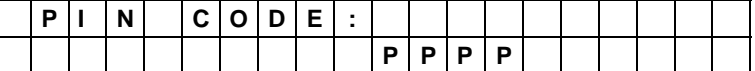

- PPPP: PINCODE van het voertuig.

## HEEL BELANGRIJK!!

Mocht de sleutel verwijderd worden alvorens de dupliceermachine alle handelingen heeft voltooid, dan verschijnt de volgende melding:

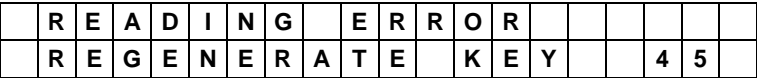

De sleutel is nu tijdelijk niet meer in staat de auto op te starten. Mocht dit geval zich voordoen, dan moet je **allereerst** de herstelfunctie "Regenerate Key 45" toepassen, zie hfst.7.3.1.6.1.

### **7.6.3.2 Kopiëren van de ID van de Transponder van het type Philips\* Crypto (40(1), 44)**

Een constructiekenmerk van de Philips\* Crypto transponder is dat hij achterwaarts compatibel is met de Philips\* Crypto transponder met vaste code. Deze specifieke eigenschap heeft een aantal automobielfabrikanten in staat gesteld om Philips\* Crypto transponders te gebruiken in besturingseenheden van voertuigen met het systeem **met vaste code** (niet crypto), die enkel om voor opstarting van de motor een deel van de elektronische code gebruiken.

In dit geval worden de mogelijkheden van de Philips\* Crypto transponder enkel gedeeltelijk gebruikt, daar de besturingseenheid van het voertuig niet in staat is het verborgen (crypto) deel van de code te lezen en te gebruiken. Dit stelt de automobielfabrikanten wel in staat om in originele reservesleutels enkel de Philips\* Crypto transponder te gebruiken, zowel bij volledig gebruik (in een auto met besturingseenheid van het Crypto type), als bij partieel gebruik door enkel de elektronische code af te lezen.

De mogelijkheid bestaat dus om alleen de elektronische code te dupliceren van een Philips\* Crypto transponder op een Silca T5 transponder.

**Nota Bene: deze handeling mag enkel worden uitgevoerd indien je er zeker van bent dat de besturingseenheid van het voertuig een vaste code heeft (dit gegeven is gekend door de eigenaar of dealer van de auto of kan afgeleid worden aan de hand van het inschrijvingsjaar), anders bekom je een sleutel die net werkt.** 

(1) Voor de Philips\* Crypto transponders met ID (40) die gebruikt worden in een aantal modellen van de groep Opel / General Motors, is RW4 PLUS in staat om na te gaan of ze gebruikt worden in de modaliteit met vaste code of in de crypto modaliteit (zie hfst. 7.3.1.2).

#### **Hoe te werk gaan om een kopij te maken:**

Vanuit het menu "Copy", indien na de afleesfase van de originele sleutel de volgende melding verschijnt:

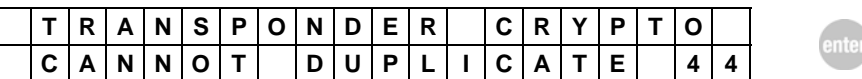

Door indrukking van de ENTER-toets verschijnt er op het scherm:

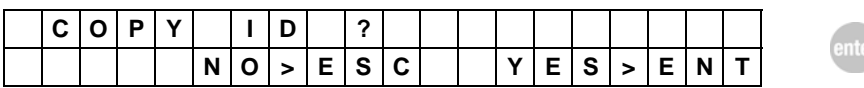

- om verder te gaan zonder een kopij te maken moet je op **ESC** drukken

- om een kopij te maken moet je op **ENTER** drukken.

## **7.6.4 Transponder van het type Texas**<sup>∗</sup>  **Crypto (60, 61, 62, 63, 64, 65, 66, 67, 68, 69, 70)**

Wanneer er in de machine een sleutel wordt ingestoken met een transponder van het type "Texas\* Crypto", worden via het menu "Identification" de bijbehorende identificatiecodes weergegeven op het scherm.

Op het scherm verschijnt de volgende melding:

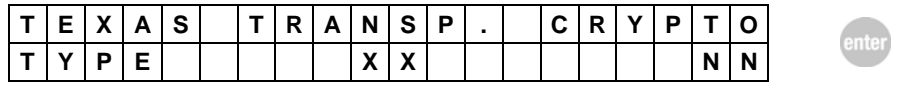

Betekening van de vermelde gegevens:

**XX:** identificatienummer van het type transponder (ID)

**NN:** positie toegekend aan de gegevens afgelezen in het geheugen (progressief nummer)

- − om verder te gaan zonder opslag van de code moet je op **ESC** drukken
- − om de code op te slaan moet je op **ENTER** drukken.

**Nota Bene: indien er twee sterretjes "\*\*" verschijnen op de plaats voor identificatie van het type transponder (ID), dan betekent dit dat de transponder die de machine afleest onbekend is.** 

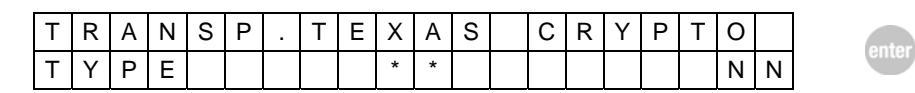

Door indrukking van de ENTER-toets verschijnen er een aantal gegevens op het scherm over de net afgelezen transponder. Deze functie kan nuttig zijn bij aflezing van nieuwe nog niet geïdentificeerde transponders. Gelieve deze gegevens te melden aan de Technische Bijstandsdienst van Silca (best gebeurt dit door de gegevens op te slaan in het geheugen van de machine).

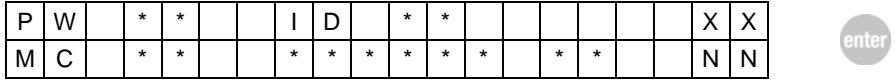

XX: identificatienummer van het type transponder (ID)

NN: positie toegekend aan de gegevens afgelezen in het geheugen (progressief nummer) Alle overige aanduidingen op het scherm betreffen de gegevens afgelezen door de transponder.

- − om verder te gaan zonder opslag van de code moet je op **ESC** drukken
- − om de code op te slaan moet je op **ENTER** drukken.

### **7.6.4.1 Transponder van het type Texas\* Crypto2 (6F)**

Wanneer er in de machine een sleutel wordt ingestoken met een transponder van het type "Texas\* Crypto2", worden via het menu "Identification" de bijbehorende identificatiecodes weergegeven op het scherm.

Op het scherm verschijnt de volgende melding:

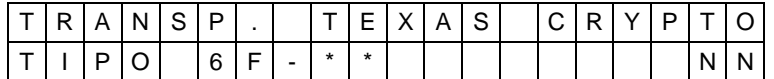

Betekening van de vermelde gegevens:

**6F:**primair identificatienummer, 6F staat voor transponder van type "Texas\* Crypto2"

- **XX:** secundair identificatienummer, dit nummer duidt op het soort toepassing waarvoor de transponder bestemd is en kan de volgende waarden aannemen: 60, 61, 62, 63, 64, 65, 66,
	- 67, 68, 69 (zie hfst. 7.6)
- **NN:** positie toegekend aan de gegevens afgelezen in het geheugen (progressief nummer)
- **-** om verder te gaan zonder opslag van de code moet je op **ESC** drukken
- **-** om de code op te slaan moet je op **ENTER** drukken.

**Nota Bene: indien er twee sterretjes "\*\*" verschijnen op de plaats voor secundaire identificatie, dan betekent dit dat de transponder die de machine afleest onbekend is.** 

<u>.</u>

<sup>∗</sup> Megamos, Philips, Temic, Texas zijn geregistreerde merken.

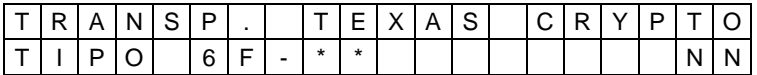

Door indrukking van de ENTER-toets verschijnen er een aantal gegevens op het scherm over de net afgelezen transponder.

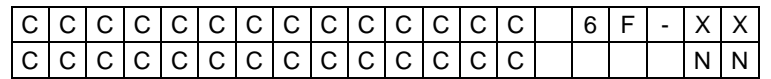

**6F:** primair identificatienummer, 6F staat voor transponder van type "Texas\* Crypto2" **XX:** secundair identificatienummer

**CCC…CCC:** elektronische code van de transponder

**NN:** positie toegekend aan de gegevens afgelezen in het geheugen (progressief nummer) **-** om verder te gaan zonder opslag van de code moet je op **ESC** drukken

**-** om de code op te slaan moet je op **ENTER** drukken.

### **7.6.4.2 Transponder Texas\* Crypto3 (6A)**

Wanneer er in de machine een sleutel wordt ingestoken met een transponder van het type "Texas\* Crypto3", worden via het menu "Identificatie" de bijbehorende identificatiecodes weergegeven op het scherm.

Op het scherm verschijnt de volgende melding:

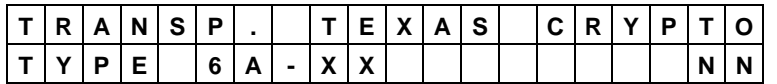

Betekenis van de weergegeven gegevens:

- **6A:** primair identificatienummer, 6F staat voor transponder van type "Texas\* Crypto3"
- **XX:** secundair identificatienummer, duidt het soort toepassing aan waarvoor de transponder voorbestemd is, kan de waarden 60, 61, 62, 63, 64, 65, 66, 67, 68, 69 aannemen (zie hoofdstuk **Errore. L'origine riferimento non è stata trovata.**)

**NN:** positie toegekend aan de gegevens afgelezen in het geheugen (progressief nummer) **-** om verder te gaan zonder opslag van de code moet je op **ESC** drukken.

- 
- **-** om de code op te slaan moet je op **ENTER** drukken.

**Nota Bene: indien er twee sterretjes "\*\*" verschijnen op de plaats voor secundaire identificatie, dan betekent dit dat de transponder die de machine afleest onbekend is.** 

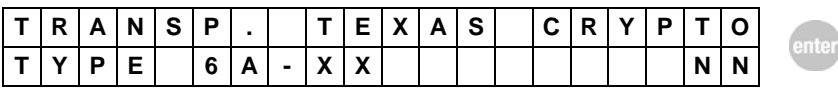

Door indrukking van de "ENTER" toets verschijnen er een aantal gegevens op het scherm over de net afgelezen transponder. Deze functie kan nuttig zijn bij aflezing van nieuwe nog niet geïdentificeerde transponders. Gelieve deze gegevens te melden aan de Technische Bijstandsdienst van Silca (best gebeurt dit door de gegevens op te slaan in het geheugen van de machine).

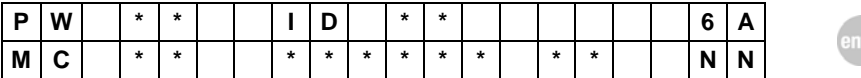

6A: identificatienummer van het type transponder (ID).

NN: positie toegekend aan de gegevens afgelezen in het geheugen (progressief nummer). Alle overige aanduidingen op het scherm betreffen de gegevens afgelezen door de transponder.

- − om verder te gaan zonder opslag van de code moet je op **ESC** drukken.
- − om de code op te slaan moet je op **ENTER** drukken.

## **7.6.5 Elektronische sleutel (Texas\*)**

Wanneer er in de machine een sleutel wordt ingestoken met een elektronische kop van het type Silca EH2, worden via het menu "Identification" de bijbehorende identificatiecodes weergegeven op het scherm.

Op het scherm verschijnt de volgende melding:

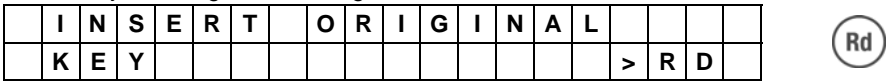

Steek de sleutel in de speciale opening en druk op de toets **RD**; het afleesproces vangt nu aan. Gedurende enkele seconden verschijnt er:

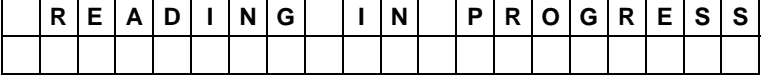

Mochten er problemen voordoen tijdens het aflezen van de sleutel (sleutel afwezig, fout tijdens aflezen, batterij leeg), dan verschijnt er een waarschuwende melding (zie hfst. 8 - "WAARSCHUWENDE MELDINGEN").

Indien de elektronische code echter correct werd afgelezen verschijnt er: (Emulatie Texas\* Vaste code of Emulatie Texas\* Crypto Code)

## **EMULATIE TEXAS\* MET VASTE CODE**

Indien de emulatie van de elektronische sleutel met de Texas transponder met vaste code gebeurt, dan verschijnt de volgende melding:

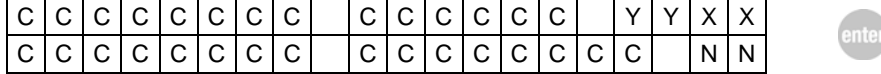

- − **CCC.... CCCC:** elektronische code van de transponder
- − **XX:** identificatienummer van het type transponder (ID)
- − **YY:** versie van de elektronische sleutel (enkel voor versies hoger dan 38)
- − **NN:** positie toegekend in het geheugen aan de code (progressief nummer)
- − om verder te gaan zonder opslag van de code moet je op **ESC** drukken
- − om de code op te slaan moet je op **ENTER** drukken.

### **EMULATIE TEXAS\* MET CRYPTO CODE**

Indien de emulatie van de elektronische sleutel met de Texas transponder met CRYPTO code gebeurt, dan verschijnt de volgende melding:

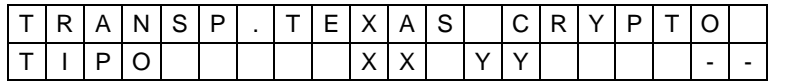

Betekening van de vermelde gegevens:

**XX:** identificatienummer van het type transponder (ID)

**YY:** versie van de elektronische sleutel (enkel voor versies hoger dan 38)

- − druk op **ESC** om verder te gaan
- − druk op **ENTER** om de code op te slaan.

## **7.6.6 Elektronische sleutel (PHILIPS CR2)**

Wanneer er in de machine een sleutel wordt ingestoken met een elektronische kop van het type Silca EHP, worden via het menu "Identification" de bijbehorende identificatiecodes weergegeven op het scherm.

Op het scherm verschijnt de volgende melding:

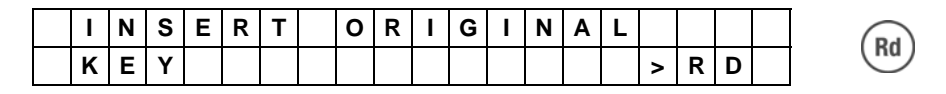

Steek de sleutel in de speciale opening en druk op de toets **RD**; het afleesproces vangt nu aan. Gedurende enkele seconden verschijnt er:

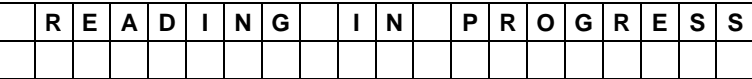

Mochten er problemen voordoen tijdens het aflezen van de sleutel (sleutel afwezig, fout tijdens aflezen, batterij leeg), dan verschijnt er een waarschuwende melding (zie hfst. 8 – "WAARSCHUWENDE MELDINGEN")

Indien de elektronische code echter correct werd afgelezen verschijnt er:

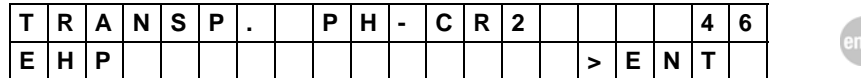

Door indrukking van de ENTER-toets:

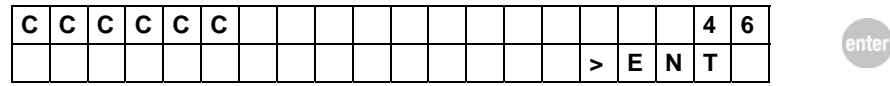

− CCCCCC: elektronische code van de transponder

Door indrukking van de ENTER-toets:

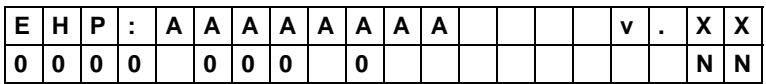

− EHP: AAAAAAAA identificatienummer EHP

- − v.XX: versie van de elektronische sleutel
- − NN: positie toegekend in het geheugen aan de code (progressief nummer)

# **7.7 Kopiëren door invoering van de code**

Een sleutel met transponder kan gedupliceerd worden indien de elektronische code gekend is. Deze functie kopieert vertrekkende van de code ingevoerd door de gebruiker en wordt geactiveerd door selectie van "ENTER CODE".

Op het scherm verschijnen de eerste twee opties uit het submenu. De volgende afbeelding toont de mogelijke keuzes.

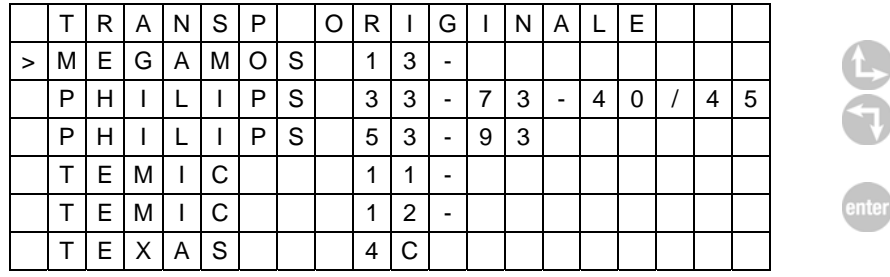

De nummers 13, 33, 73, 40, 41, 42, 44, 45, 53, 93, 11, 12, 4C duiden het type transponder aan. Selecteer het soort van de "brontransponder" waarvan de te kopiëren code werd afgelezen en druk dan op **ENTER.** 

### **7.7.1 Invoeren van de code**

De elektronische code van de transponder bestaat uit nummers (van 0 tot 9) en letters (A, B, C, D, E, F).

Bij selectie van PHILIPS verschijnen er op het scherm 2 velden van 16 karakters.

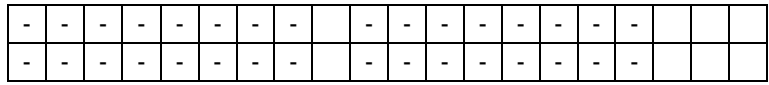

Bij selectie van MEGAMOS\* of TEMIC \* verschijnt er 1 veld van 16 karakters.

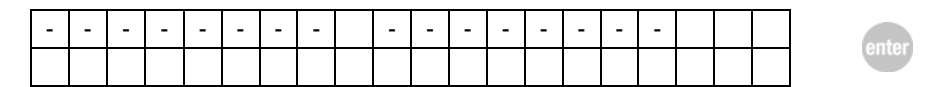

Bij selectie van TEXAS\* 4C verschijnt er 1 veld van 28 karakters.

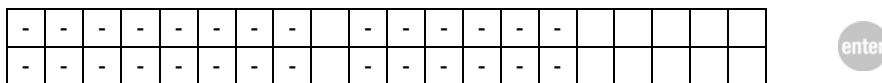

Voer de code in en druk dan op **ENTER**.

Een verkeerd ingevoerd gegeven kan gewijzigd worden met de toetsen **SHIFT en PIJLTJESTOETSEN LINKS/RECHTS** om over te gaan naar de te corrigeren positie. Druk dan op **ENTER.** 

De machine controleert nu bepaalde velden van de code. Indien de informatie niet correct is verschijnt de volgende waarschuwende melding:

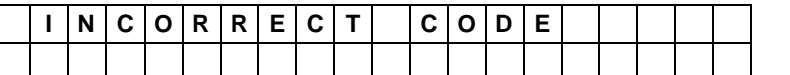

esc

Druk op ESC om de pagina te verlaten en herhaal de handeling.

## **7.7.2 Schrijffase van de sleutels**

Indien de ingevoerde code correct is verschijnt de volgende melding op het scherm:

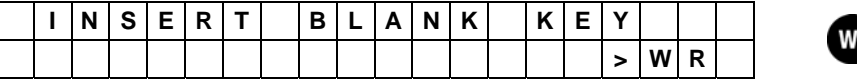

Steek de sleutel met niet gecodeerde transponder erin en druk op de toets **WR.**  Nu begint de controlefase van de transponder gelegen op de blanco sleutel. Mochten er problemen optreden tijdens de controlefase van de transponder (transponder afwezig, verkeerd, schrijven niet mogelijk, crypto\*), dan verschijnt een waarschuwende melding (zie hfst. 8 - "WAARSCHUWENDE MELDINGEN").

Nu begint het schrijfproces. Gedurende enkele seconden verschijnt er:

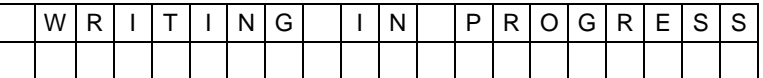

De volgende melding verschijnt indien het schrijfproces correct verliep:

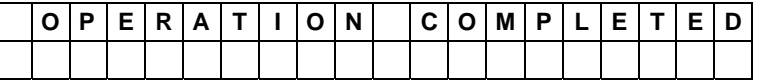

Mochten er problemen optreden tijdens de schrijffase van de transponder (fout in schrijven), dan verschijnt een waarschuwende melding (zie hfst. 8 - "WAARSCHUWENDE MELDINGEN").

Na een aantal seconden vraagt de machine of je andere kopijen wil maken en op het scherm verschijnt:

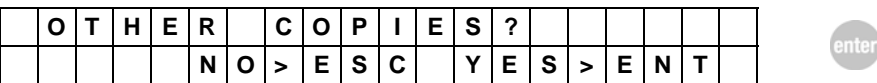

− om verder te gaan zonder nog andere kopijen aan te maken, moet je op **ESC** drukken

− om nog een kopij aan te maken, moet je op **ENTER** drukken.

## **7.8 Genereren of aanmaken van een code**

Indien je niet in het bezit bent van de originele sleutel of code is het voor aanmaak van een kopij van de sleutel met transponder mogelijk om de automatische functie van RW4 PLUS te gebruiken: CODE GENERATION. De elektronische code wordt automatisch berekend door de Software volgens de structuur van de originele code (specifiek voor elk automerk).

Zo kan je een correct functionerende sleutel aanmaken die opgeslagen kan worden in de besturingseenheid van het voertuig.

Eens dat de elektronische code van de sleutel werd aangemaakt moet de sleutel geprogrammeerd worden in de besturingseenheid van de auto via een specifieke programmeringsprocedure (zie SDD PROGRAMMING SECTION kolom 15, 27 of CAR KEYS SECTION kolom 15,16 in de handleiding van de transponder).

Deze functie wordt geactiveerd door selectie van "CODE GENERATION":

Op het scherm verschijnen de eerste twee opties uit het submenu. De volgende afbeelding toont de mogelijke keuzes.

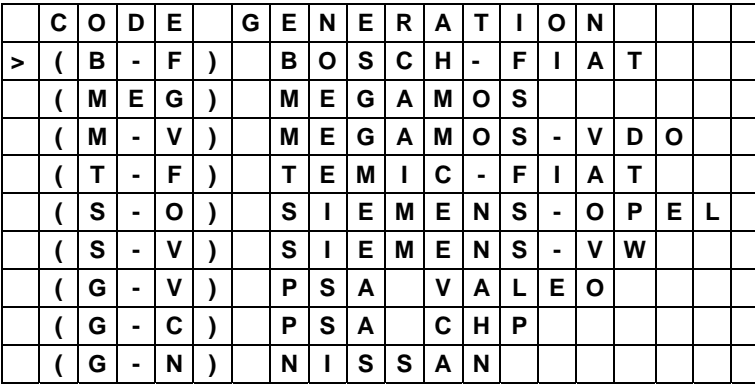

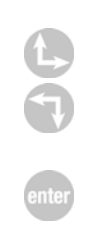

Selecteer het aanmaaktype volgens het soort aanmaak dat geassocieerd wordt met het voertuigmodel (zie "SDD PROGRAMMING SECTION" kolom 12, of "CAR KEYS SECTION" kolom 12 in de handleiding van de transponder), en druk op **ENTER**.

Op het scherm verschijnt de code die geschreven zal worden:

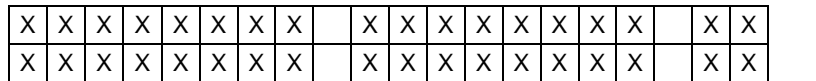

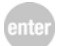

Druk op ENTER om verder te gaan of op ESC om de pagina te verlaten:

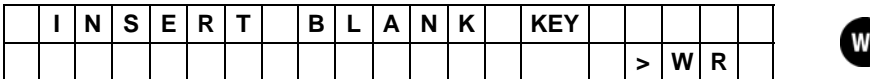

Steek de sleutel volledig in de speciale opening op de voorkant van de machine, tot tegen de aanslag achteraan, en bevestig dan dat je de sleutel wil schrijven; druk op de **WR**.

Mochten er problemen optreden tijdens de controlefase van de transponder (transponder afwezig, verkeerd, schrijven niet mogelijk, crypto\*), dan verschijnt een waarschuwende melding (zie hfst. 8 - "WAARSCHUWENDE MELDINGEN").

Nu begint het schrijfproces. Gedurende enkele seconden verschijnt:

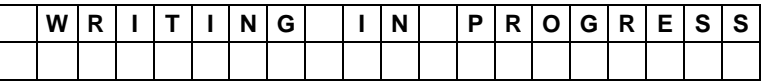

De volgende melding verschijnt indien het schrijfproces correct verliep:

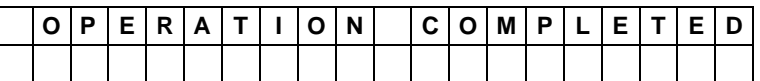

esc

Mochten er problemen optreden tijdens de schrijffase van de transponder (fout in schrijven), dan verschijnt een waarschuwende melding (zie hfst 8 "WAARSCHUWENDE MELDINGEN ").

Na een aantal seconden vraagt de machine of je andere kopijen wil maken van de sleutel met die code; er verschijnt:

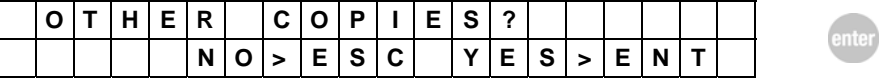

- − om verder te gaan zonder nog andere kopijen aan te maken, moet je op **ESC** drukken
- − om nog een kopij aan te maken, moet je op **ENTER** drukken.

### **7.9 Archief met codes**

Het machinegeheugen kan tot 99 codes voor sleutels met transponder bevatten. Na het aflezen en opslaan van een code in het archief op positie "NN" kan je met deze functie toegang verkrijgen tot het archief, de code recupereren en weergeven en beslissen of je deze wenst te gebruiken voor aanmaak van andere kopijen.

### **7.9.1 Weergave van de code in het archief**

Deze functie wordt geactiveerd door selectie van "ARCHIVE": Op het scherm verschijnt:

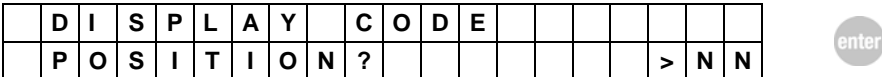

Voer de gewenste positie in het geheugen "NN" in en druk op **ENTER.**  Indien op de positie "NN" nog geen code opgeslagen werd, verschijnt er:

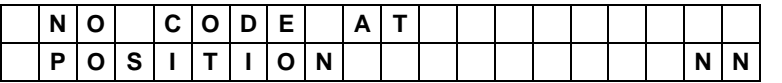

− Druk op de ESC-toets om terug te keren naar het begin.

Indien op de positie "NN" reeds een transponder code werd opgeslagen, verschijnt er:

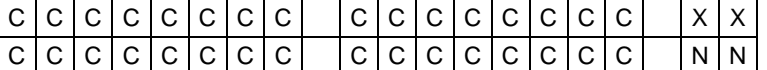

− Om verder te gaan zonder een kopij te maken, moet je op **ESC** drukken

− om een kopij aan te maken vertrekkende van deze code, moet je op **ENTER** drukken.

**Nota Bene: wanneer het archief vol zit (100 opgeslagen codes), is de melding op positie NN: = =** 

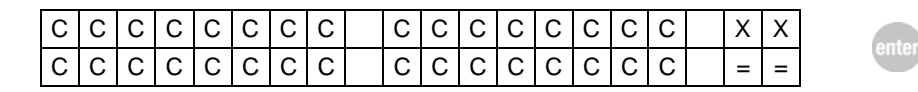

Nu kunnen er geen nieuwe codes opgeslagen worden: het archief moet uitgewist worden om nog andere codes te kunnen opslaan.

## **7.9.2 Schrijffase van de sleutels**

Op het scherm verschijnt:

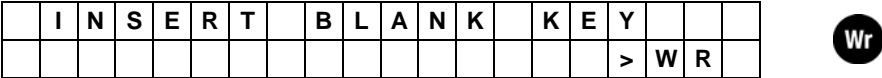

Steek de sleutel met niet gecodeerde transponder erin en druk op de toets **WR.**  Mochten er problemen optreden tijdens de controlefase van de transponder, dan verschijnt een waarschuwende melding (zie hfst. 8 - "WAARSCHUWENDE MELDINGEN").

Nu begint het schrijfproces. Gedurende enkele seconden verschijnt:

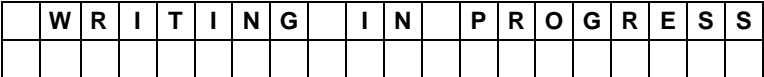

De volgende melding verschijnt indien het schrijfproces correct verliep:

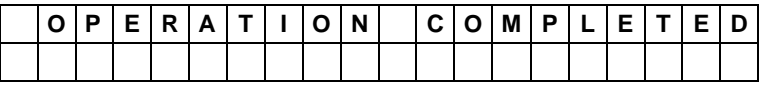

Mochten er problemen optreden tijdens de schrijffase van de transponder (fout in schrijven), dan verschijnt een waarschuwende melding (zie hfst. 8 - "WAARSCHUWENDE MELDINGEN").

Na een aantal seconden vraagt de machine of je andere kopijen wil maken en op het scherm verschijnt:

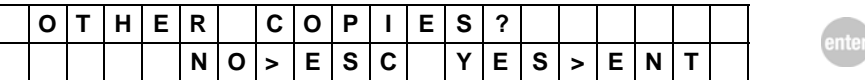

− om verder te gaan zonder nog andere kopijen aan te maken, moet je op **ESC** drukken

− om nog een kopij aan te maken, moet je op **ENTER** drukken.

## **7.10 Holden Commodore**

Deze functie wordt weergegeven wanneer de bijbehorende module voor het aflezen, kopiëren of coderen van sleutels van het type Holden-Commodore wordt aangesloten op de machine. Door selectie van deze functie verschijnen er twee mogelijke keuzes op het scherm:

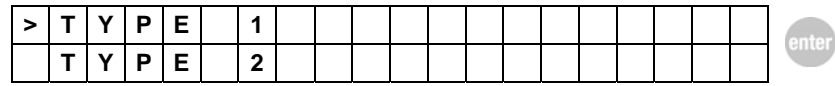

Kies **TYPE 1** voor de volgende versies van Holden-Commodore voertuigen:

VR (1993–1995) VS (1995–1997) VT (1997–2000) VX (2000–2002)

Kies **TYPE 2** voor de volgende versies van Holden-Commodore voertuigen:

VY (2002–2004) VZ (2004–2006)

Selecteer je keuze en druk op **ENTER**.

**OPGELET: Om sleutels van het type Holden-Commodore af te lezen, te schrijven of te kopiëren moet je de originele te dupliceren sleutel in de module insteken. Let wel op dat de terminal in de sleutel contact maakt met het verend contact in de module: dit is nodig voor overdracht van de code (zie figuur 9).**

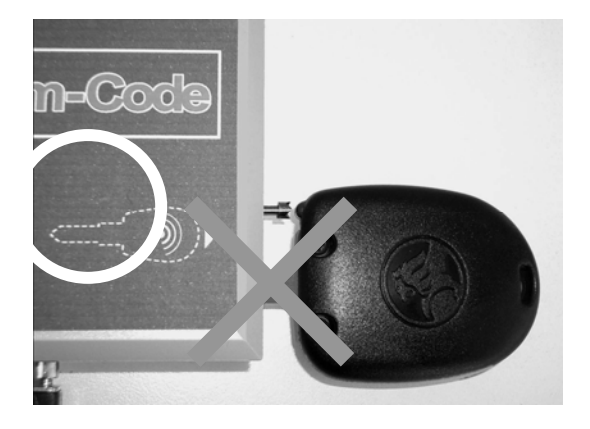

**NEE!** 

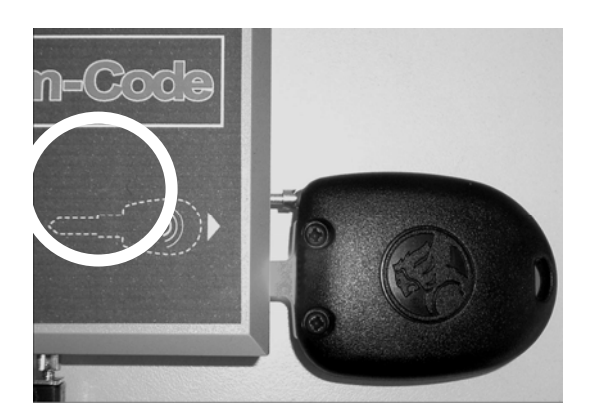

**JA!**

*Figuur 9* 

### **7.10.1 WAT TE DOEN MET SLEUTELS VOOR VOERTUIGEN VAN TYPE 1**

Na selectie van het **TYPE 1** zal de dupliceermachine je drie verschillende mogelijke handelingen voorstellen:

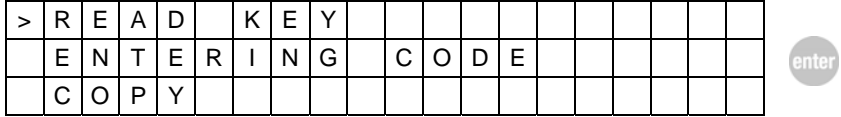

Selecteer je keuze en druk op **ENTER**

## **7.10.1.1 AFLEZEN VAN SLEUTEL**

Selecteer nadat de sleutel in de module werd ingestoken de keuze READ KEY:

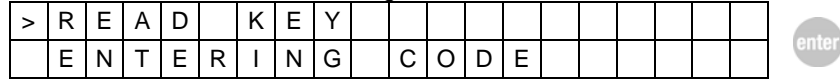

Druk op **ENTER** en de aflezing begint. Gedurende enkele seconden verschijnt:

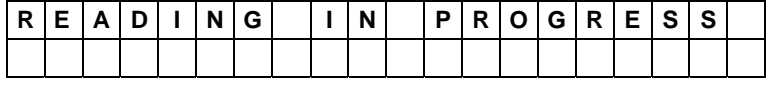

Mochten er problemen optreden tijdens het aflezen (sleutel afwezig of niet correct geplaatst, fout tijdens aflezen, enz.), dan verschijnt een waarschuwende melding (zie hfst. 8 "WAARSCHUWENDE MELDINGEN").

Indien de elektronische code echter correct werd afgelezen verschijnt er:

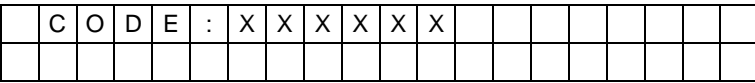

**Nota Bene: XXXXXX is de elektronische code afgelezen door de originele sleutel.** 

### **7.10.1.2 INVOEREN VAN DE CODE**

Selecteer de keuze ENTERING CODE:

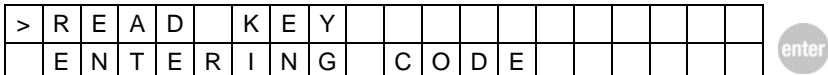

Druk op **ENTER** en de volgende melding verschijnt:

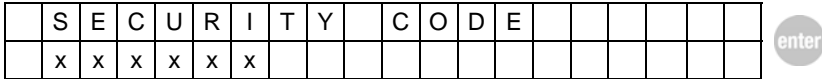

Voer de code van 6 karakters in, bestaande uit cijfers van 0 tot 9;

#### **OPGELET: het volledige veld met 6 cijfers moet ingevuld worden; indien nodig moet je dus een aantal nullen plaatsen vóór de code, bijvoorbeeld voor code 1368 moet je 001368 invoeren.**

Deze veiligheidscode moet gekend zijn en verwijzen naar de betreffende auto (die bij de sleutel hoort). Zo niet zal de sleutel niet werken op de besturingseenheid van het voertuig en de motor niet opstarten.

Druk op **ENTER** en de volgende melding verschijnt:

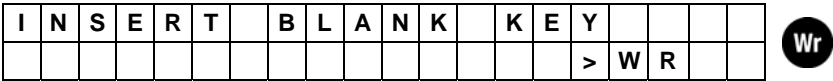

Nadat de blanco sleutel in de module werd gestoken en de toets **WR** werd ingedrukt, verschijnt er gedurende enkele seconden de volgende melding:

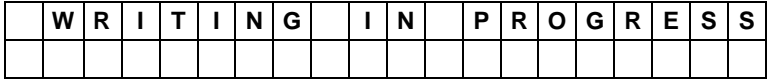

De volgende melding verschijnt indien de schrijffase correct verliep:

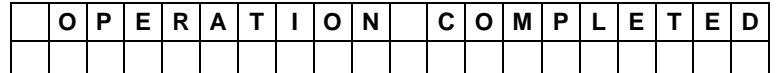

Mochten er problemen optreden tijdens de schrijffase (sleutel afwezig of niet correct geplaatst, fout tijdens aflezen, enz.), dan verschijnt een waarschuwende melding (zie hfst. 8 "WAARSCHUWENDE MELDINGEN").

Druk op **ESC** om terug te keren naar het beginmenu.

### **7.10.1.3 KOPIËREN**

Selecteer nadat de originele sleutel in de module werd ingestoken de keuze COPY:

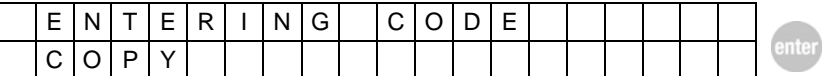

Druk op **ENTER** en de aflezing begint. Gedurende enkele seconden verschijnt:

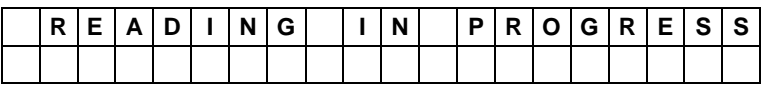

Mochten er problemen optreden tijdens het aflezen (sleutel afwezig of niet correct geplaatst, fout tijdens aflezen, enz.), dan verschijnt een waarschuwende melding (zie hfst. 8 "WAARSCHUWENDE MELDINGEN").

Indien de elektronische code echter correct werd afgelezen verschijnt er:

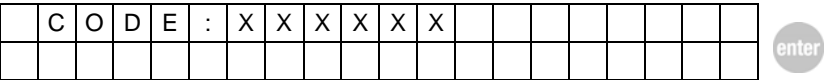

Verwijder nu de originele sleutel uit de module.

Druk op **ENTER** en de volgende melding verschijnt:

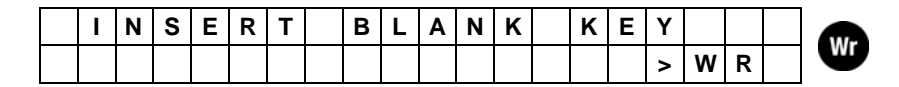

Nadat de blanco sleutel in de module werd gestoken en de toets **WR** werd ingedrukt, verschijnt er gedurende enkele seconden de volgende melding:

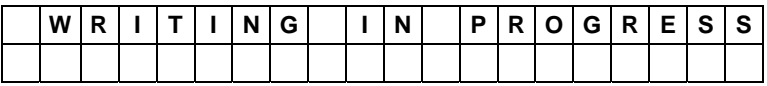

De volgende melding verschijnt indien de schrijffase correct verliep:

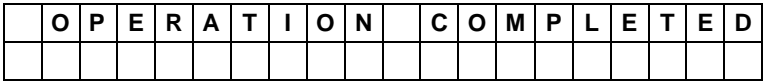

Mochten er problemen optreden tijdens de schrijffase (sleutel afwezig of niet correct geplaatst, fout tijdens aflezen, enz.), dan verschijnt een waarschuwende melding (zie hfst. 8 "WAARSCHUWENDE MELDINGEN").

Druk op **ESC** om terug te keren naar het beginmenu.

### **7.10.2 WAT TE DOEN MET SLEUTELS VOOR VOERTUIGEN VAN TYPE 2**

Na selectie van het **TYPE 2** zal de dupliceermachine je drie verschillende mogelijke handelingen voorstellen:

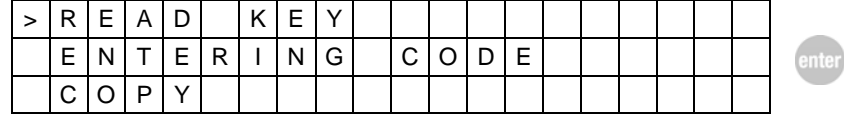

Selecteer je keuze en druk op **ENTER**.

#### **7.10.2.1 AFLEZEN VAN SLEUTEL**

Selecteer nadat de sleutel in de module werd ingestoken de keuze READ KEY:

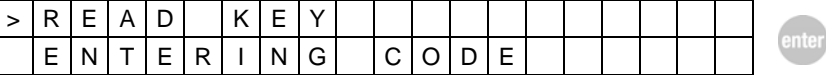

Druk op **ENTER** en de aflezing begint. Gedurende enkele seconden verschijnt:

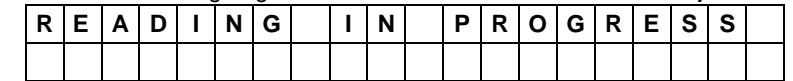

Mochten er problemen optreden tijdens het aflezen (sleutel afwezig of niet correct geplaatst, fout tijdens aflezen, enz.), dan verschijnt een waarschuwende melding (zie hfst. 8 "WAARSCHUWENDE MELDINGEN").

Indien de elektronische code echter correct werd afgelezen verschijnt er:

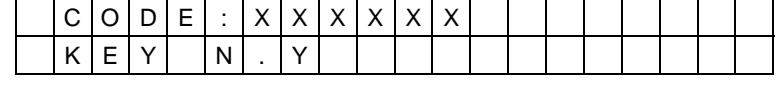

**Nota Bene: XXXXXX is de elektronische code, Y is het sleutelnummer** 

### **7.10.2.2 INVOEREN VAN DE CODE**

Selecteer de keuze ENTERING CODE:

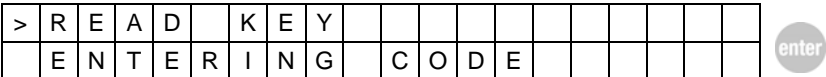

Druk op **ENTER** en de volgende melding verschijnt:

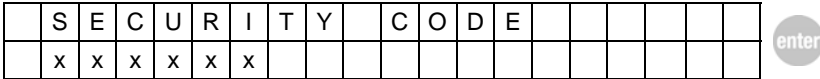

Voer de code van 6 karakters in, bestaande uit cijfers van 0 tot 9;

#### **het volledige veld met 6 cijfers moet ingevuld worden; indien nodig moet je dus een aantal nullen plaatsen vóór de code, bijvoorbeeld voor code 1368 moet je 001368 invoeren.**

Deze veiligheidscode moet gekend zijn en verwijzen naar de betreffende auto (die bij de sleutel hoort). Zo niet zal de sleutel niet werken op de besturingseenheid van het voertuig en de motor niet opstarten.

Druk op **ENTER** en de volgende melding verschijnt:

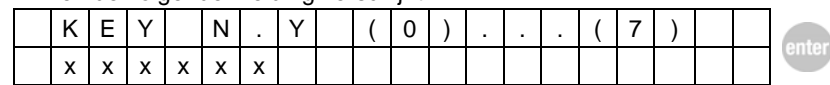

Voer het sleutelnummer in (waarden van 0 tot 7 zijn toegestaan)

Druk op **ENTER** en de volgende melding verschijnt:

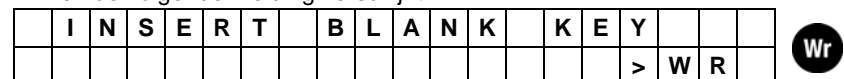

Nadat de blanco sleutel in de module werd gestoken en de toets **WR** werd ingedrukt, verschijnt er gedurende enkele seconden de volgende melding:

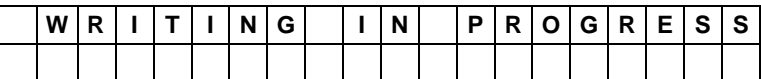

De volgende melding verschijnt indien de schrijffase correct verliep:

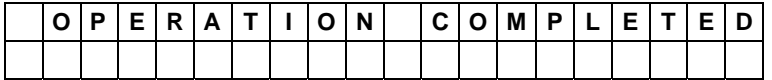

Mochten er problemen optreden tijdens de schrijffase (sleutel afwezig of niet correct geplaatst, fout tijdens aflezen, enz.), dan verschijnt een waarschuwende melding (zie hfst. 8 "WAARSCHUWENDE MELDINGEN").

Druk op **ESC** om terug te keren naar het beginmenu.

### **7.10.2.3 KOPIËREN**

Selecteer nadat de originele sleutel in de module werd ingestoken de keuze COPY:

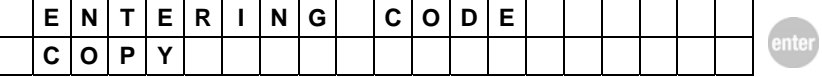

Druk op **ENTER** en de aflezing begint. Gedurende enkele seconden verschijnt:

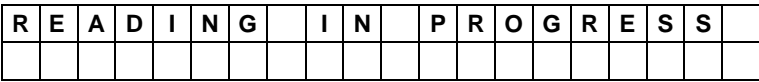

Mochten er problemen optreden tijdens het aflezen (sleutel afwezig of niet correct geplaatst, fout tijdens aflezen, enz.), dan verschijnt een waarschuwende melding (zie hfst. 8 "WAARSCHUWENDE MELDINGEN").

Indien de elektronische code echter correct werd afgelezen verschijnt er:

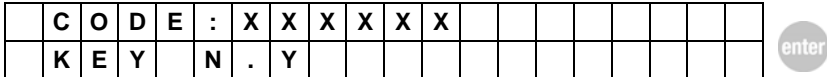

Verwijder nu de originele sleutel uit de module.

Druk op **ENTER** en de volgende melding verschijnt:

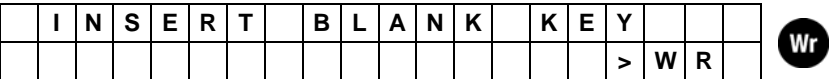

Nadat de blanco sleutel in de module werd gestoken en de toets **WR** werd ingedrukt verschijnt er gedurende enkele seconden de volgende melding:

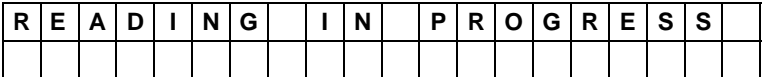

De volgende melding verschijnt indien de schrijffase correct verliep:

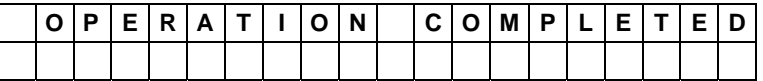

Mochten er problemen optreden tijdens de schrijffase (sleutel afwezig of niet correct geplaatst, fout tijdens aflezen, enz.), dan verschijnt een waarschuwende melding (zie hfst. 8 "WAARSCHUWENDE MELDINGEN").

Druk op **ESC** om terug te keren naar het beginmenu.

## **7.11 Opties**

Deze functie wordt geactiveerd door selectie van "OPTIONS". Op het scherm staan de eerste twee opties uit het menu. Hier volgen de mogelijke keuzes in het menu.

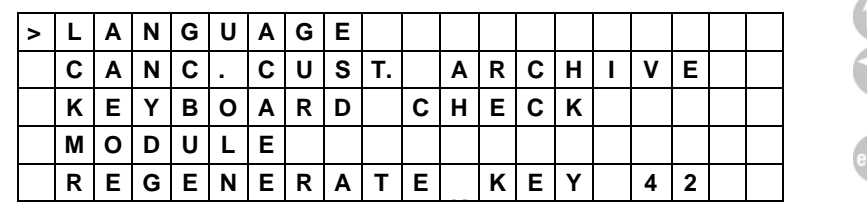

Selecteer je keuze en druk op **ENTER**.

### **7.11.1 Taalinstelling**

Na selectie van "LANGUAGE" opent zich het menu voor taalinstelling. Selecteer je keuze en druk op **ENTER.** 

Ter bevestiging verschijnt de vermelding van de geselecteerde taal. Voorbeeld:

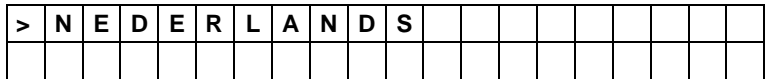

− Druk op de ESC-toets om terug te keren naar het begin.

### **7.11.2 Uitwissen van het archief**

Met deze functie kan het archiefgeheugen van de afgelezen en opgeslagen sleutels worden uitgewist.

Op het scherm verschijnt:

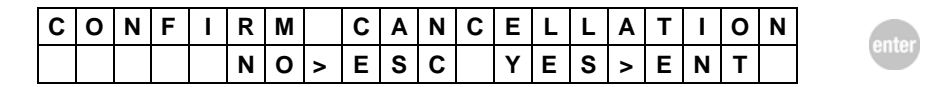

Wel moet bevestigd worden dat je effectief het archief met codes wil uitwissen. Druk hiervoor op **ENTER.** 

Hierna verschijnt de melding:

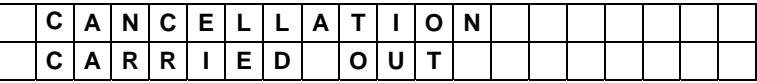

− Druk op de ESC-toets om terug te keren naar het begin.

### **7.11.3 Controle van het toetsenbord**

Met deze optie kan je de correcte werking van de toetsen controleren.

Op het scherm verschijnt:

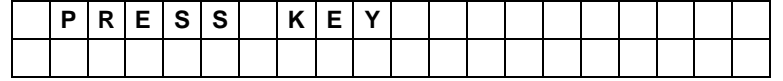

Door indrukking van een toets verschijnt er op de rechterkant van het scherm het overeenkomstige nummer / letter:

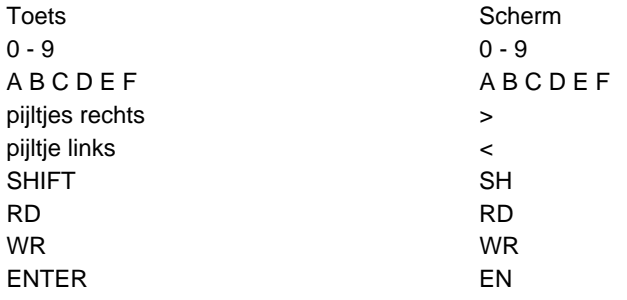

− Druk op de ESC-toets om terug te keren naar het begin.

### **7.11.4 MENU OPTIES: SNOOP**

Door vanuit het menu OPTIES de optie SNOOP te selecteren, kan je de volgende gegevens controleren:

- De werkstatus van de SNOOP
- De status van de batterij
- − Het identificatienummer van de SNOOP
- − Het serienummer van de SNOOP
- − Kan de SNOOP gereset worden

### **7.11.5 MENU OPTIES: C-BOX**

Door vanuit het menu OPTIES de optie C-BOX te selecteren, kan je de volgende gegevens controleren:

- − De werkstatus van de C-BOX
- − De SW versie van de C-BOX (SW)
- − De FW versie van de C-BOX (FW)

− Het identificatienummer van de C-BOX (ID)

Raadpleeg voor meer informatie de gegevens op het scherm van de machine.

### **7.12 Module**

Met deze optie kan je controleren of de module aangesloten op de machine (indien aanwezig) wel correct werkt.

Druk op **ENTER** na selectie van deze optie.

Indien de module niet is aangesloten op de machine, indien zij defect is of aangesloten is maar niet correct gevoed wordt (zie hfst.6), dan verschijnt de volgende melding op het scherm:

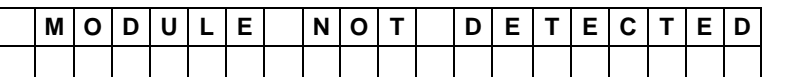

esc

− Druk op **ESC** om verder te gaan.

Indien de module correct is aangesloten op de machine verschijnt het identificatie-opschrift van de module en diens softwareversie.

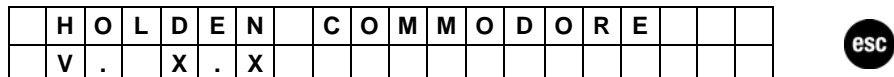

− Druk op **ESC** om verder te gaan.

## **8 WAARSCHUWENDE MELDINGEN**

Tijdens de normale werking van de machine, tijdens de uitvoering van de procedures en functies van het hoofdmenu (kopiëren, identificeren, invoeren van code, archivering), is de machine in staat problemen en storingen die zich kunnen voordoen tijdens de aflees-, controleof schrijffase van de transponder gelegen op de sleutel te detecteren.

De volgende paragrafen vermelden alle mogelijke blokkades en waarschuwende meldingen die de bediener kan tegenkomen.

## **8.1 Meldingen tijdens afleesfase van sleutel**

Mochten er problemen optreden tijdens de afleesfase van de transponder, dan verschijnt een waarschuwende melding.

MELDINGEN DIE KUNNEN VERSCHIJNEN AAN HET EINDE VAN DE AFLEESFASE

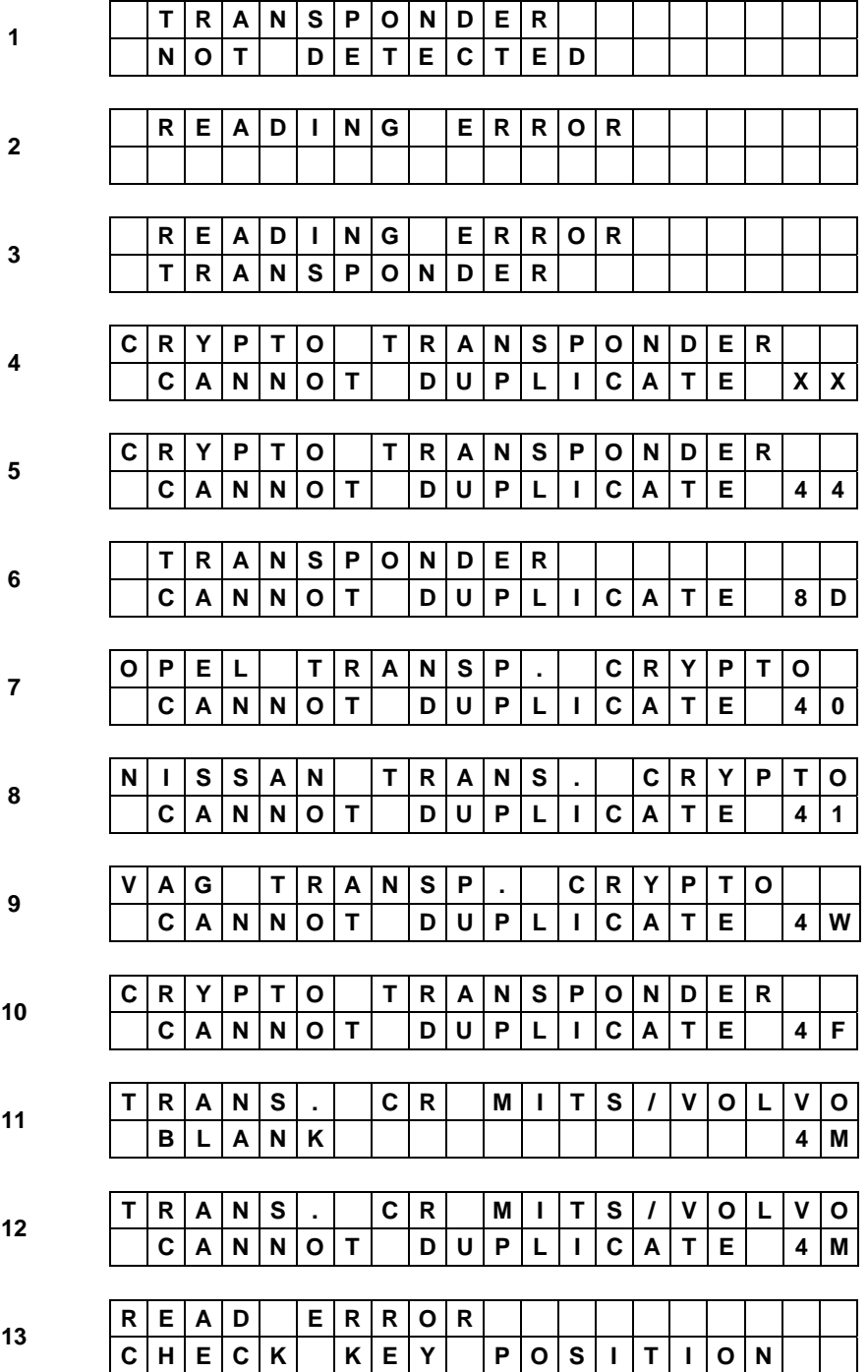

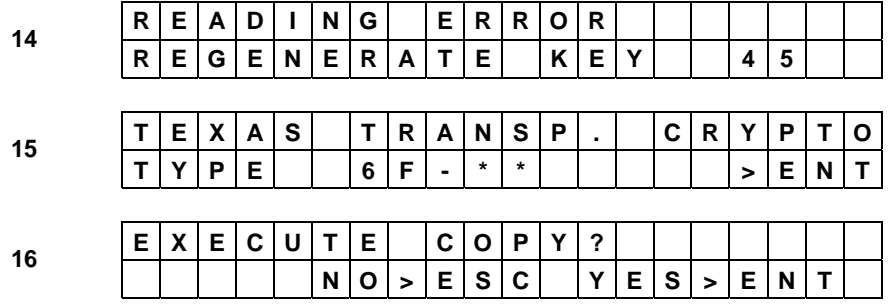

### **BETEKENIS: de sleutel**

- 1) bevat geen transponder of is slecht gepositioneerd;
- 2-3) bevat een defecte, niet correct afleesbare of niet werkende transponder of de sleutel werd verwijderd tijdens de aflees- en schrijffasen;
- 4) bevat een transponder Crypto, type MEGAMOS\* (48), type TEMIC\* (8C) of transponder Crypto (8E);
- 5) bevat een transponder Crypto, type PHILIPS\* (44);
- 6) bevat een niet dupliceerbare transponder "SAAB" (8D);
- 7) bevat een niet dupliceerbare transponder Crypto, type PHILIPS\* (40) voor OPEL;
- 8) bevat een niet dupliceerbare transponder Crypto, type PHILIPS\* (41) voor NISSAN;
- 9) bevat een niet dupliceerbare transponder Crypto, type PHILIPS\* (4W) voor VAG;
- 10) bevat een niet dupliceerbare transponder Crypto, type PHILIPS\* (4F) voor FIAT GRP;
- 11) bevat een blanco transponder Crypto, type PHILIPS\* (4M) voor MITSUBISHI-VOLVO;
- 12) bevat een niet dupliceerbare transponder Crypto, type PHILIPS\* (4M) voor MITSUBISHI-VOLVO;
- 13) de antenne van het toestel werd niet correct gepositioneerd;
- 14) zie oplossing voor geval 16;
- 15-16 bevat een transponder Texas\* Crypto van tweede generatie (zie hfst. 7.3.1.7 en 7.6.4.1)

#### **Tips voor het oplossen van het probleem**

In de gevallen 1 en 13: tracht te sleutel af te lezen in verschillende posities.

In geval 2: gebruik een nieuwe sleutel met transponder en tracht opnieuw. Er trad een afleesfout op bij de sleutel ID42, controleer de werking van de sleutel (zie hfst. 7.3.1.2 en 7.3.1.2.1)

In de gevallen 3, 4, 13 is de sleutel niet leesbaar en niet dupliceerbaar.

In geval 5 is de sleutel niet dupliceerbaar, maar kan je wel een kopij maken van de ID (paragraaf 7.3.1 - Aflezen van sleutels)

In de gevallen 6, 9, 12 is de sleutel niet dupliceerbaar.

In geval 11 zit er een blanco niet dupliceerbare transponder in de sleutel die aan het immobilizer systeem kan toegevoegd worden via het diagnosetoestel.

In geval 14: er is een fout opgetreden tijdens het lezen van de sleutel ID45. Alvorens enige andere interventie uit te voeren moet je de functie "Regenerate Key 45" (zie hfst. 7.3.1.6.1) uitvoeren.

− Druk op de ESC-toets om terug te keren naar het begin.

## **8.2 Meldingen tijdens schrijffase van sleutel**

Mochten er problemen optreden tijdens de controlefase van de transponder, dan verschijnt een waarschuwende melding.

MELDINGEN DIE KUNNEN VERSCHIJNEN AAN HET EINDE VAN DE CONTROLEFASE

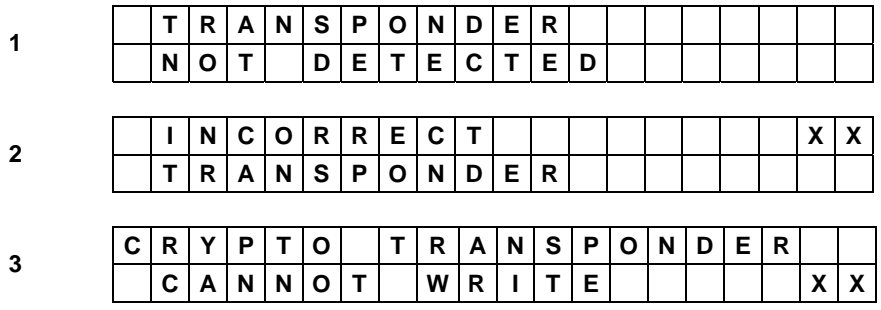

### **IN DIT GEVAL GELDT VOOR DE BLANCO SLEUTEL:**

1) dat hij geen transponder bevat of slecht gepositioneerd is

2) dat hij een transponder bevat die niet compatibel is met het type transponder vereist voor het maken van een kopij

3) dat hij een niet schrijfbare transponder Crypto bevat, type PHILIPS\* (40) (41) (42) (44) (4M) (4F) (45) (4W), type MEGAMOS\* (48), type TEXAS\*\* (60) (61) (62) (63) (64) (65) (66) (67) (68) (69) (6F), TEMIC\* (8C) of transponder Crypto (8E)

## **Tips voor het oplossen van het probleem**

In de gevallen 1 en 2: controleer of de gebruikte sleutel wel effectief de juiste is en compatibel is met het sleuteltype. Herhaal indien nodig de schrijffase met een nieuwe sleutel.

In de gevallen 4: de sleutel is niet schrijfbaar en niet geschikt voor duplicatie.

**-** Druk op de ESC-toets om terug te keren naar het begin.

Mochten er problemen optreden tijdens de schrijffase van de transponder, dan verschijnt een waarschuwende melding.

**MELDINGEN DIE KUNNEN VERSCHIJNEN AAN HET EINDE VAN DE SCHRIJFFASE** 

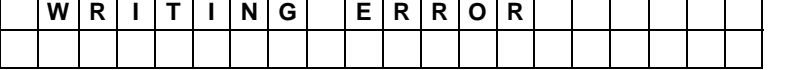

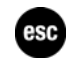

#### **IN DIT GEVAL GELDT VOOR DE BLANCO SLEUTEL:**

− hij bevat een defecte, niet correct schrijfbare of voor schrijven beschermde transponder

− druk op de ESC-toets om terug te keren naar het begin.

<sup>1</sup> \*Megamos, Philips, Temic en Texas zijn geregistreerde merken.

## **8.3 Bijzondere gebeurtenissen die zich kunnen voordoen tijdens het kopiëren van een Philips\* CR2 transponder:**

Tijdens de aflees- en kopieerfase van de originele sleutel en tijdens de initialisatie- en controlefase van de SNOOP, zal de RW4 PLUS machine controles uitvoeren om de correcte werking van de berekeningskaart (C-BOX) en van de SNOOP na te gaan. Mochten er problemen optreden, dat is het mogelijk dat er op het display het volgende verschijnt:

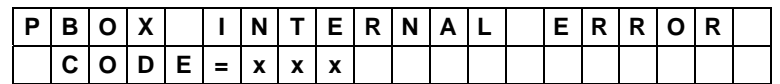

**Probleem:** Er trad een fout op in de module, gesignaleerd door de code COD=XXX

**Oplossing:** Schakel de RW4 PLUS machine uit voor enkele seconden, schakel ze terug aan en herhaal de onderbroken operatie. Indien het probleem aanhoudt moet je contact opnemen met de Technische Dienst van Silca, met vermelding van de foutcode aangeduid op het display van de dupliceermachine.

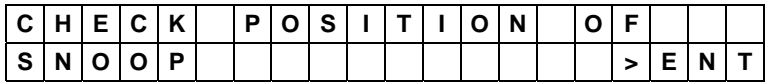

**Probleem:** De SNOOP wordt niet gedetecteerd door de antenne van de RW4 PLUS.

**Oplossing:** Controleer de correcte positionering van de SNOOP in de antenne van de dupliceermachine, druk op "Enter" om verder te gaan.

![](_page_49_Picture_151.jpeg)

**Probleem:** De batterij heeft een te lage spanning bereikt om de correcte werking van de SNOOP te kunnen garanderen.

**Oplossing:** Vervang de batterij van de SNOOP (zie blad met gebruiksaanwijzingen van de SNOOP).

![](_page_49_Picture_152.jpeg)

**Probleem:** Fout in de SNOOP COD=XXX

**Oplossing:** Gebruik de diagnosefuncties vertrekkende vanuit het menu OPTIES van de SNOOP van de RW4 PLUS, reset de SNOOP indien nodig. Indien het probleem aanhoudt moet je contact opnemen met de Technische dienst van Silca en de foutcode die gesignaleerd wordt op het display van de dupliceermachine vermelden.

![](_page_49_Picture_153.jpeg)

**Probleem:** Tijdens FASE 2, afleesfase van de gegevens uit het voertuig met de SNOOP, werden de gegevens vereist voor het kopiëren niet afgelezen.

**Oplossing:** Herhaal FASE 2 maar controleer dat de SNOOP signaleert dat de gegevens effectief werden opgeslagen (knipperen van LED's).

![](_page_50_Picture_94.jpeg)

**Probleem:** Tijdens FASE 2, afleesfase van de gegevens uit het voertuig met de SNOOP, werden de voor het kopiëren vereiste gegevens niet afgelezen of tijdens FASE 4 werd een originele sleutel gebruikt die verschilt van die gebruikt tijdens FASE 2.

**Oplossing:** Herhaal de volledige kopieerfase met de originele sleutel die je wenst te kopiëren.

![](_page_50_Picture_95.jpeg)

**Probleem:** Tijdens FASE 4 werd een originele sleutel gebruikt die verschilt van die gebruikt tijdens fase 1, of de originele sleutel wordt gekopieerd op een sleutel die niet van het type EHP is.

**Oplossing:** De originele sleutel gebruikt tijdens fase 1 insteken en verdergaan of een sleutel van het type EHP insteken en verdergaan.

![](_page_50_Picture_96.jpeg)

**Oorzaak:** EHP sleutels kunnen maximum 3 keer opnieuw geprogrammeerd worden. Deze melding waarschuwt dat de programmering die je uitvoert de laatst is die mogelijk is.

![](_page_50_Picture_97.jpeg)

**Probleem:** EHP sleutels kunnen maximum 3 keer opnieuw geprogrammeerd worden. Deze melding waarschuwt dat herprogrammering niet meer mogelijk is.

**Oplossing:** Een nieuwe EHP sleutel insteken.

## **9 ONDERHOUD**

**Opgelet: Bij herstellingen of vervanging van onderdelen ten gevolge van onderhoud, blijft de "CEmarkering" enkel geldig bij gebruik van originele vervangstukken, geleverd door de fabrikant.** 

> De machine vereist geen bijzonder onderhoud. Maak regelmatig de opening voor invoering van de sleutel schoon met een borstel. Doet dit wanneer de machine is uitgeschakeld en losgekoppeld van het voedingsnet .

**Opgelet: Gebruik geen perslucht!** 

**Opgelet: Open de machine nooit!** 

Alvorens enige onderhoudswerkzaamheden (controles of vervanging van onderdelen) uit te voeren, moet je eerst de volgende waarschuwingen lezen:

- − voer nooit onderhoudswerkzaamheden uit op een aangeschakelde machine
- − trek steeds de voedingskabel uit
- volg de instructies uit de handleiding
- gebruik enkele originele vervangstukken

## **9.1 Foutopsporing**

![](_page_51_Picture_246.jpeg)

De bovenstaande aanduidingen inzake de mogelijke oorzaken van de beschreven problemen zijn louter indicatief. Er kunnen dus ook overige oorzaken voor de defecten bestaan. Voor alle andere problemen en defecten moet je contact opnemen met de Bijstandsdienst.

## **9.2 Controle van de bekabeling**

Ga als volgt te werk om de interne bekabeling van de machine te controleren (indien nodig):

- − schakel de machine uit;
- koppel de voedingskabel los;
- verwijder de 4 plastic poten;
- − verwijder de 4 schroeven aanwezig in de zitting van de poten;
- verwijder voorzichtig de bodem en let op voor de bekabeling.

### **Inspectie van de kabels**

Controleer dat alle stekkers correct in de overeenkomstige contacten steken.

# **10 AFVALVERWERKING**

De EEG-normgeving voorziet in specifieke procedures voor afvalverwerking\*.

### **Afval voortkomend uit de machine zelf**

De machine produceert geen afval tijdens haar gebruik.

#### **Machine**

De materialen van de machine kunnen gerecycleerd worden. Om ecologische redenen wordt recyclage ten zeerste aanbevolen.

### **Verpakking**

De kartonnen verpakking waarin de machine wordt verzonden kan indien deze nog intact is hergebruikt worden als verpakking. Als afval valt deze onder de categorie van vast stedelijk afval en moet derhalve in de overeenkomstige papierbakken weggegooid worden.

![](_page_52_Picture_10.jpeg)

**ATTENZIONE: la macchina contiene una batteria al Litio non ricaricabile che deve essere smaltita negli appositi contenitori.** 

![](_page_52_Picture_12.jpeg)

## **INFORMATIE VOOR DE GEBRUIKER**

*volgens art. 10 van de Richtlijn 2002/96/EG van 27/01/2003 inzake afval van afgedankt elektrische en elektronische apparatuur (AEEA),* 

- Bovenstaand symbool, dat ook op de machine werd aangebracht, duidt aan dat zij op de markt werd gebracht en valt onder de categorie van gescheiden inzameling, op het ogenblik dat de gebruiker de machine wenst weg te gooien (inclusief alle onderdelen, subeenheden en verbruiksmaterialen die integraal deel uitmaken van het product).
- Voor aanwijzingen inzake de inzamelwijzen van deze apparatuur vragen wij vriendelijk contact op te nemen met SILCA S.p.A. of voor de overige landen van de Europese Unie een overeenkomstige instantie ingeschreven in de verschillende Nationale Registers. Afval van huishoudelijke aard (of met analoge oorsprong) valt onder de gescheiden inzameling van stedelijk afval.
- Bij aankoop van een nieuw gelijkaardig apparaat is het mogelijk het oude te overhandigen aan de verkoper. De verkoper zal dan zelf contact opnemen met de ophaaldienst voor inzameling van het oude toestel.
- Een correcte gescheiden inzameling van het afgedankte apparaat en de daarop volgende correcte afvalverwerking, recyclage en ecologisch compatibele sloop vermijdt potentiële negatieve invloeden voor het milieu en voor de gezondheid van de mens en bevordert tevens recyclage en hergebruik van de materialen.
- Bij toepassing van foutieve afvalverwerkingsmethodes van het product riskeert de gebruiker een sanctie, die gereglementeerd wordt door de nationale omzetting van de Richtlijnen 91/156/EG en 91/689/EG.

\* Met afval bedoelt men alle stoffen of voorwerpen voortkomend uit menselijke activiteiten of natuurlijke cycli, die achtergelaten worden of bestemd zijn om achtergelaten te worden.

## **11 BIJSTAND**

Silca levert een complete bijstandsservice aan de kopers van de machine.

Om de volledige veiligheid van de bediener en van de machine te garanderen moeten alle niet in deze handleiding gespecificeerde interventies uitgevoerd worden door de Fabrikant zelf of in de door Silca aanbevolen Bijstandscentra.

Op de achterzijde van de handleiding staan de adressen van de Fabrikant vermeld. In dit hoofdstuk staan de adressen van de gespecialiseerde Bijstandsdiensten.

# **11.1 Hoe een bijstandsinterventie aanvragen**

De garantiecoupon in bijlage aan de machine staat garant voor de uitvoering van gratis herstellingen of vervanging van defecte onderdelen binnen 12 maanden na de aankoop. Voor alle andere interventies moet de gebruiker toestemming vragen aan Silca of aan diens Bijstandscentra.